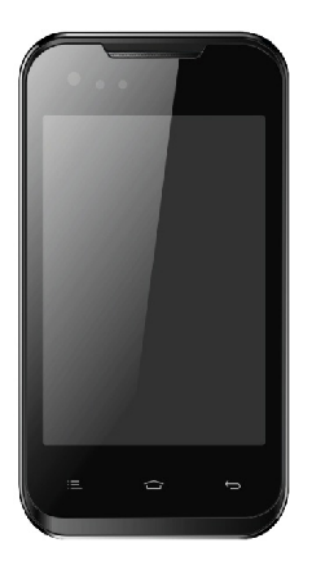

 $R$ <sup> $($ </sup>  $\mathbf{E}$ 

> $\overline{H}$ B

> > P

b

**XALLVIEW®** 

# **A4ALL**

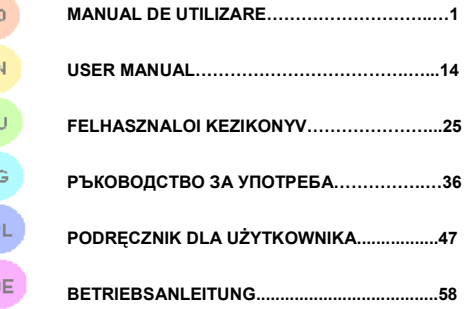

#### **MASURI DE SIGURANTA**

**IMPORTANT!** Va rugam sa cititi cu atentie aceste instructiuni si urmati-le implicit, în caz de situații periculoase **Siguranta in conducere:** Este recomandat sa nu folositi telefonul mobil in timp ce conduceti. Daca trebuie sa-l folositi, intotdeauna folositi sistemul de "Maini libere" cand conduceti.

#### **Inchideti telefonul mobil cand sunteti in avion**

Interferentele cauzate de telefoanele mobile afecteaza siguranta aviatiei, și, astfel, este ilegal sa-l folositi in avion. Va rugam asigurati-va ca telefonul mobil este oprit atunci cand sunteti in avion.

Inchideti telefonul mobil in zona de operatii de sablare.

**In spital:** Atunci cand folositi telefonul intr-un spital, trebuie sa va supuneti normelor relevante specificate de catre spital. Orice interferenta cauzata de echipamentele wireless poate afecta performantele telefonului.

**Service-uri aprobate:** Numai service-urile aprobate pot repara telefoanele mobile. Daca desfaceti telefonul si incercati sa-l reparati singuri veti pierde garantia produsului. **Accesorii si baterii:** Numai accesoriile si bateriile aprobate de producator pot fi folosite.

**Apeluri de urgenta:** Asigurati-va ca telefonul este pornit si activat daca doriti sa efectuati un Apel de Urgenta la 112, apasati tasta de apel si confirmati locatia, explicati ce s-a intamplat si nu inchideti convorbirea.

**Bateria si incarcarea bateriei:** Se recomanda incarcarea completa a bateriei inainte de prima utilizare a dispozitivului. Nu expuneti bateria la temperaturi mai mari de +40°C. Nu aruncati bateria in foc sau la intamplare. Returnati bateriile defecte la furnizor sau la centrele speciale ptr.colectarea bateriilor defecte.

**Atentie:** Nu ne asumam responsabilitatea pentru situatiile in care telefonul este folosit in alt mod decat cel prevazut in manual.

Compania noastra isi rezerva dreptul de a aduce modificari in continutul manualului fara a face public acest lucru. Aceste modificari vor fi afisate pe siteul companiei la produsul la care se aduc modificari.

Continutul acestui manual poate fi diferit de cel existent in produs. In acest caz ultimul va fi luat in considerare.

### **PRIMA UTILIZARE**

- 1.Buton Pornire
- 2.Camera fata
- 3.Senzor de proximitate

4

- 4.Casca
- 5.Butoane volum
- 6.Buton Optiuni
- 7.Buton Acasa
- 8.Buton Inapoi
- 9.Difuzor
- 10.Camera spate
- 11.Mufa casti
- 12.Mufa microUSB

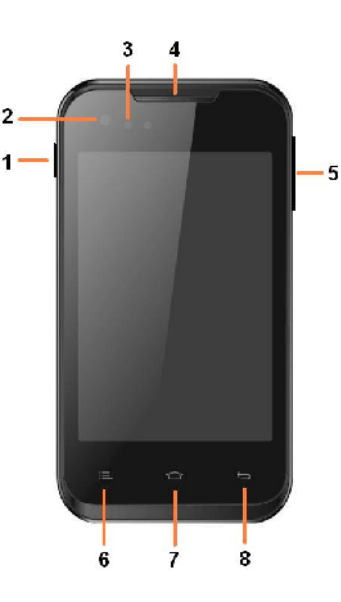

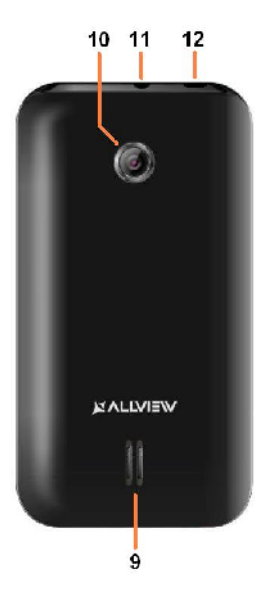

#### **Introducerea cartelelor SIM, a cardului de memorie si a bateriei**

1. Introduceti cartelele SIM si cardul de memorie, corespunzator imaginii de mai jos:

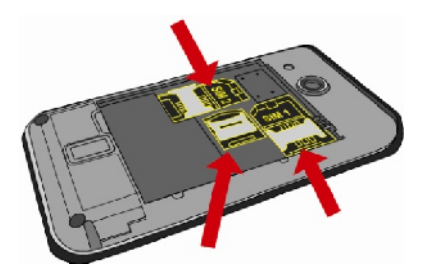

2. Dupa introducerea cartelelor SIM si a cardului de memorie, asezati acumulatorul ca in imaginea de mai jos:

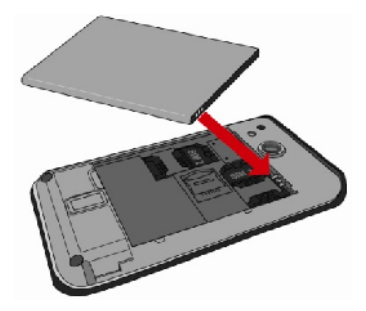

3. Ultimul pas este asezarea capacului de protectie a bateriei:

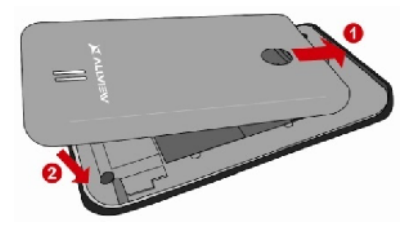

#### **Pornire/oprire si standby dispozitiv**

Dupa introducere cartelelor SIM, a cardului de memorie si a bateriei, porniti telefonul tinand apasat butonul *Pornire* pentru 3 secunde. Pentru oprire, apasati lung acelasi buton si confirmati. Daca apasati scurt butonul *Pornire* veti introduce telefonul in modul standby, iar pentru a reveni apasati din nou, scurt, acelasi buton.

#### **Deblocare, ecran principal, meniu de aplicatii**

Pentru a debloca ecranul la revenirea din standby, tineti apasat simbolul *lacat* si glisati in sus sau in jos. Se va afisa ecranul principal.

Paginile ecranului principal pot fi personalizate cu scurtaturi si widget-uri. In partea superioara a ecranului se gaseste bara de notificari care contine informatii despre nivelul semnalului retelelor mobile, WiFi, Bluetooth, nivelul bateriei ceas si evenimente.

Pentru afisarea meniului de aplicatii, atingeti simbolul *Meniu* din partea dreapta-jos a ecranului principal. Glisati catre stanga pentru derularea paginilor meniului principal. Atingeti iconita corespunzaztoare pentru accesarea aplicatiei dorite. Foloziti butonul *Inapoi* pentru a reveni in ecranul principal.

### **SETARI TELEFON**

Pentru configurarea telefonului accesati meniul de aplicatii si atingeti *Setari.* Meniul de setari este organizat in 4 categorii, astfel:

#### **A. Comunicare:**

**1. Setari Dual SIM:** setari pentru gestionarea serviciilor GSM si 3G.

- Apel voce: alegeti cartela SIM de pe care doriti sa se efectueze implicit apelarea vocala sau intrebare la fiecare apelare;

- Apel video: alegeti cartela SIM de pe care doriti sa se efectueze implicit apelarea video (nu poate fi diferita de cartela selectata pentru conexiunea de date);

- Mesagerie: alegeti cartela SIM de pe care doriti sa se trimita implicit mesajele sau intrebare la fiecare expediere;

- Conexiune de date: activati pentru o anumita cartela sau dezactivati conexiunea de date mobile;

- Roaming: activati/dezactivati roaming-ul de date.

**2. Setari apel:** setari specifice apelarii vocale, video si VoIP.

**3. Retele Wireless:** setari pentru gestionarea retelelor mobile, WiFi, Bluetooth.

- Mod Avion: bifati pentru a dezactiva toate conexiunile wireless;

5

- Wi-Fi: bifati pentru a activa reteaua Wi-Fi;

- Setari Wi-Fi: accesati meniul pentru cautare, conectare si deconectare de la retele Wi-Fi.;

Atentie! Retelele securizate necesita parola de acces pentru conectare;

- Setari Wi-Fi Direct;

- Bluetooth: bifati pentru activarea conexiunii bluetooth;

-Setari Bluetooth: accesati meniul pentru cautare, conectare si deconectare de la dispozitive Bluetooth;

- Tethering si hotspot portabil: accesati pentru a activa distribuirea conexiunii de date a telefonului prin Wi-Fi sau cablu USB;

- Setari VPN;

- Retele mobile:

- Rata de utilizarea a datelor: contori pentru trafic de date mobile;

- Servicii 3G: activati/dezactivati conexiunea 3G pentru o anumita cartela SIM sau alegeti tipul retelei mobile preferate: *GSM/WCDMA* sau *Doar WCDMA;*

- Numele punctelor de acces: editati configuratia punctelor de acces;

- Operatori de retea.

#### **B. Sistem:**

**1. Profiluri audio:** adaugati, stergeti si editati profilurile audio. Puteti personaliza profilurile cu setari pentru soneria de apelare, sonerie pentru notificare, nivel voulm si vibratii, sunete la blocarea ecranului, feedback haptic;

**2. Afisare:** reglati luminozitatea ecranului, durata de activare mod standby, animatiile interfetei si rotirea automata a imaginii;

**3. Limba si tastatura:** selectati limba de sistem si configurati metoda de introducere text;

**4. Data si ora:** accesati pentru modificarea orei si datei, a fusului orar si a formatului de afisare;

**5. Programare pornire/oprire:** puteti configura dispozitivul sa se opreasca si sa porneasca la ore predefinite de utilizator;

**6. Programare mod avion:** modul avion poate fi programat sa se activeze si sa se dezactiveze la ore predefinite de utilizator.

#### **C. Aplicatii:**

#### **1. Aplicatii:**

- Surse necunoscute: bifati pentru a permite instalarea aplicatiilor ce nu apartin magazinului virtual Market;

- Locatie preferata de instalare: puteti selecta cardul SD, memoria interna sau lasati sistemul sa decida;

6

- Gestionati aplicatiile: vizualizati, stergeti sau mutati aplicatiile deja instalate;

- Servicii in curs de functionare: puteti vizualiza si opri aplicatiile ce ruleaza;

- Utilizare stocare: meniul afiseaza o lista a tuturor aplicatiilor instalate;

- Utilizarea bateriei;

- Dezvoltare.

#### **2. Conturi si sincronizare**

**-** Date de fundal: bifati pentru a permite aplicatiilor sa trimita si sa primeasca date, oricand;

- Sincronizare automata: bifati pentru a permite sincronizarea automata a datelor;

Gestionati conturile: adaugati sau stergeti conturi: configurati sincronizarea datelor (contacte, agenda, calendar etc.).

**3. Confidentialitate:** efectuati copie de rezerva sau resetati configurarile de fabrica ale dispozitivului.

#### **4. Securitate:**

- Deblocare ecran: configurati metoda de deblocare a ecranului: deloc, model, PIN sau parola;

- Blocare card SIM: activati/dezactivati blocarea cartelei SIM;

- Parole: bifati pentru a afisa parolele in timp ce le tastati;

- Administrator dispozitive: adaugati sau eliminati administratori de dispozitive;

- Instalati de pe cardul SD: instalati certificate de criptare de pe cardul SD;

#### **5. Locatie:**

**-** Utilizati retele wireless: bifati pentru a permite dispozitivului localizarea prin retele WiFi sau retele mobile;

- Utilizati sateliti GPS: bifati pentru localizare utlizad receptorul GPS incorporat;

- Asistenta EPO: activati pentru a imbunatati timpul de localizare;

- A-GPS: activati pentru a imbunatati timpul de localizare prin comunicarea cu retele mobile de date (poate duce la costuri suplimentare pentru trafic de date);

**6. Stocare:** vizualizati informatii despre memoria totala si memoria utilizata a telefonului sau a cardului microSD.

#### **D. Altele:**

#### **1. Accesibilitate**

**2. Intrare si iesire voce:** setari de introducere text prin voce;

**3. Despre telefon:** vizualizati informatii despre starea si utilizarea bateriei, informatii de ordin juridic, modelul telefonului si versiunea de software instalat.

#### **INSTRUMENTE**

### **CONTACTE**

Accesati aplicatia *Contacte* din meniul de aplicatii. Implicit vor fi afisate contactele din cartela SIM si din Telefon.

#### **Adaugare contact nou:**

- Accesati aplciatia *Contacte* din meniul de aplicatii;
- Atingeti simbolul de adaugare + din partea dreapta-sus a ecranului;
- Alegeti memoria sau contul unde se va stoca intrarea;
- Introduceti datele contactului;
- La final, atingeti butonul *Terminat.*

### **Adaugare contact din jurnalul de apeluri:**

- Din meniul de aplicatii accesati aplicatia *Jurnal apeluri*;
- Atingeti numarul de telefonul care doriti sa il salvati;
- Atingeti butonul *Contact nou*;
- Alegeti memoria sau contul unde se va stoca intrarea;
- Introduceti datele contactului;
- La final, atingeti butonul *Terminat.*

#### **Import/export contacte**

Puteti importa sau exporta contate intre memoriile sau conturile disponibile astfel:

- Accesati *Contacte*;
- Apasati butonul *Optiuni* si selectati *Importati/Exportati*;
- Alegeti memoria din care se vor copia contacte;
- Alegeti memoria in care copiati contactele;
- Alegeti contactele de copiat;
- Apasati butonul *Copiere*;

#### **Sincronizare contacte cu un cont**

**Nota:** Daca nu aveti deja un cont creat, puteti crea un cont de utilizator Google necesar accesarii magazinului virtual de aplicatii.

Puteti sincroniza contactele unui cont, astfel:

- Accesati meniul de aplicatii -> Setari -> Aplicatii -> Conturi si sincronizare;

- Atingeti contul dorit; daca nu aveti un cont deja introdus, puteti introduce datele unui nou cont apasand butonul *Adaugati un cont;.*

- Bifati optiunea *Sincronizare contacte;*
- Apasati butonul *Sincronizati acum.*

#### **Personalizare contacte cu imagine si sonerie proprie**

**Nota:** Contactelor de pe memoria SIM nu li se pot asocia sonerie sau imagine proprie.

Pentru a asocia o imagine procedati astfel:

- Deschideti *Contacte*;
- Atingeti numele contactului dorit;

- Din partea dreapta-sus a ecranului atingeti simbolul de editare contact;

- In partea stanga-sus a ecranului atingeti simbolul de adaugare imagine;

- Alegeti metoda de introducere a imaginii: fotografiati sau selectare foto din galerie.

Pentru a asocia o sonerie specifica unui contact, procedati astfel:

- Deschideti *Contacte*;

- Atingeti numele contactului dorit;
- Apasati butonul *Optiuni* si atingeti *Optiuni*;
- Atingeti *Ton de apel* si alegeti soneria dorita.

#### **APELARE**

Pentru apelarea unui numar, din ecranul principal, accesati aplicatia de apelare, formati numarul de telefon si apasati tasta de apelare.

Pentru a raspunde unui apel glisati simbolul in jos, iar pentru a respinge apelul glisati in sus.

Puteti apela numere direct din *Jurnalul de apeluri*, atingeti numarul de telefon dorit apoi apasati butonul de apelare din subsolul ecranului.

#### **MESAGERIE**

Pentru a crea si trimite un mesaj **SMS**, procedati astfel: - Accesati meniul de aplicatii;

- Accesati aplicatia *Mesagerie*;

- Din subsolul ecranului apasati butonul *Scrieti un mesaj nou;*

- Introduceti textul mesajului;

Nota: Puteti transforma mesajul in **MMS** apasand simbolul *agrafa* si introducand continut media: imagini, sunete sau filme.

- In campul superior tastati numarul de telefon sau numele destinatarului;

- Apasati simbolul *sageata ->* din partea dreapta a campului de text pentru a trimite mesajul.

#### **MAGAZIN VIRTUAL DE APLICATII**

Magazinul virtual de aplicatii va pune la dispozitie o multitudine de aplicatii din cele mai diverse categorii: jocuri, afaceri, comunicare, cumparaturi, calatorii, divertisment, carti, educatie, finante, fotografie, instrumente, media, social, sport, stiri s.a.

La prima accesare a magazinului virtual vi se solicita autentificarea. Daca aveti deja un cont Google, introduceti datele. Daca nu, apasati butonul *Creati* pentru a crea un cont nou si urmatii pasii afisati pe ecran.

### **SPECIFICATII**

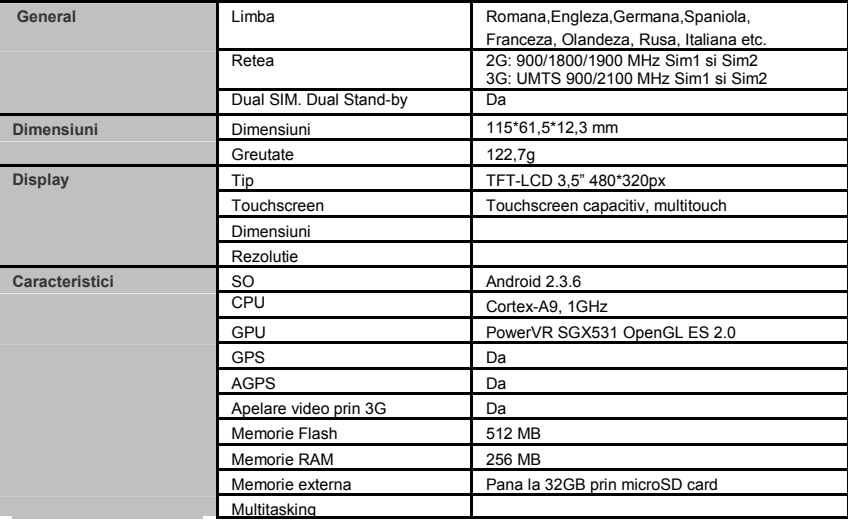

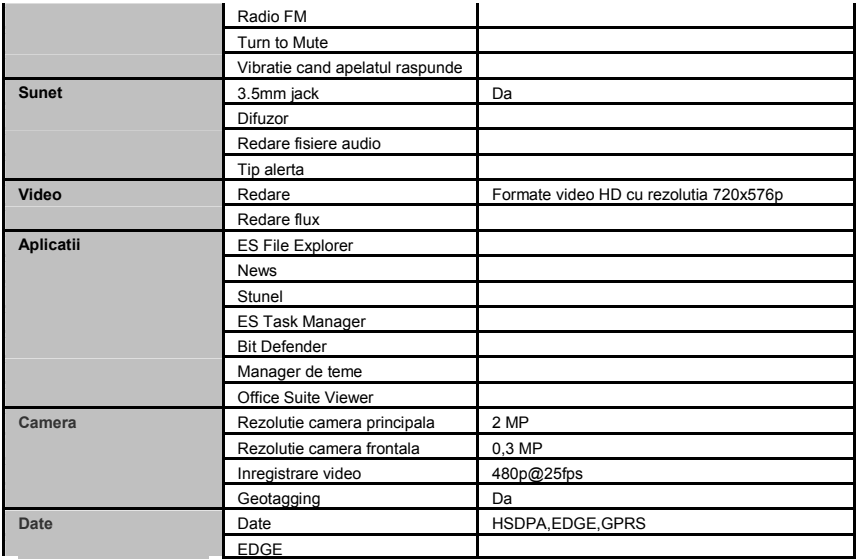

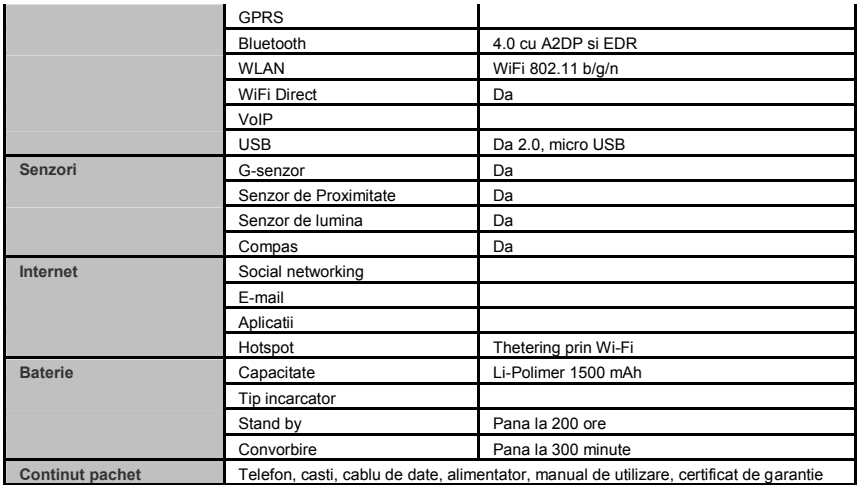

#### **DECLARATIE DE CONFORMITATE** nr.1248

Noi Visual Fan SRL, cu sediul social in Brasov, Str Liliacului nr16, 500314 Romania, inregistrata la Reg. Com. Brasov sub nr. J08/818/2002, CUI RO14724950, in calitate de importator, asiguram, garantam si declaram pe proprie raspundere, conform prevederilor art. 5 HG nr.1.022/2002 privind regimul produselor si serviciilor care pot pune in pericol viata sanatatea, securitatea muncii si protectia muncii ca produsul A4ALL, telefon mobil marca ALLVIEW, nu pune in pericol viata, sanatatea, securitatea muncii, nu produce impact negativ asupra mediului si este in conformitate cu:

-Directiva privind echipamente radio si de telecomunicatii R&TTE 1999/5/CEE (HG 88/303)

-Directiva privind asigurarea utilizatorilor de echipamente de joasa tensiune 73/32/CEE , modificata de Directiva 93/68/CEE (HG457/2003)

-Directiva cu privire la compatibilitatea electromagnetica 89/336/CEE, modificate de Directiva 92/31/CEE si 93/68/CEE (HG497/2003)

-Cerintele de siguranta ale Directivei Europene 2001/95/EC si a standardelor EN 60065:2002/A12:2011 si EN 60950- 1:2006/A12:2011, referitor la nivelul de decibeli emis de aparatele comercializate.

Produsul a fost evaluat conform urmatoarelor standarde:

-Sanatate EN 50360, EN 50361

-Siguranta EN 6095-1

-EMC EN 301 489-1/-7/-17

-Spectru radio EN 301511, EN 300328

Produsul are aplicat marcajul CE.

Procedura de evaluare a conformitatii a fost efectuata in conformitate cu prevederile Anexei II a HG nr. 88/2003, documentatia fiind depozitata la SC Visual Fan SRL, Brasov str. Brazilor nr.61, 500313.

Declaratia de conformitate este disponibila la adresa www.allview.ro

**Valoare SAR maxim: 0.600W/kg Gheorghe Cotuna** 

**CE 0678 Director**

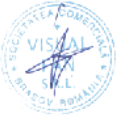

13

#### **SAFETY INSTRUCTIONS**

**CAUTION!** Please read carefully this instructions and follow them, in the case of dagerous situations.

**Driving safety:** It is recommended not to use the phone while driving. If you use it however, turn on the *Handsfree* mode.

#### **Turn off your phone while in an aircraft**

Interference caused by mobile phones affects aviation safety, and thus is illegal to use it on the plane. Please make sure that your mobile phone is turned off when you are on the plane.

**In hospital:** When using the phone in a hospital must submit to the relevant rules specified by the hospital. Any interference caused by wireless devices may affect the performance of the phone.

**Approved service:** Only approved repair shops can repair mobile phones. If you open the phone and try to fix it yourself you will void the warranty of the product.

**Accesories and batteries:** Only accesories and batteries approved by the producer can be used.

**Emergency calls:** Make sure the phone is turned on and enabled if you wish to make an emergency call, press the call key and confirm the location, explain what happened and do not close the call.

**The battery and charging the battery:** It is recommended to fully charge before first use of the device. Do not expose the battery to temperatures above  $40 \degree$  C. Do not dispose the battery in fire or drop anywhere. Return defective batteries in special centers or to the supplier center.

**Warning:** We take no responsibility for situations where the phone is used other than as provided in the manual. Our company reserves the right to make changes in the content of the manual without making this public. These changes will be posted on the company website to the product it amends.

The contents of this manual may be different from that in the product. In this last case will be considered.

### **FIRST USAGE**

1.Power button 2.Front camera 3.Proximity sensor 4.Receiver 5.Volume buttons 6.Options button 7.Home button 8.Back button 9.Speaker 10.Back camera 11.Earphone jack 12.MicroUSB plug

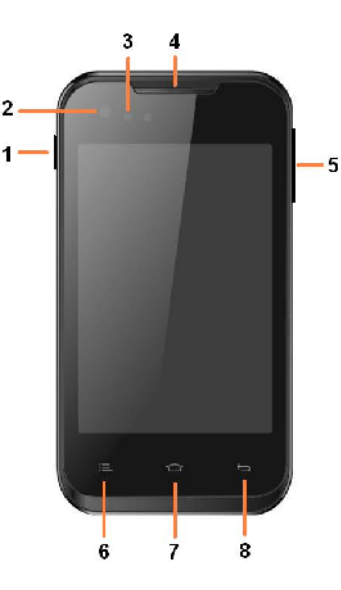

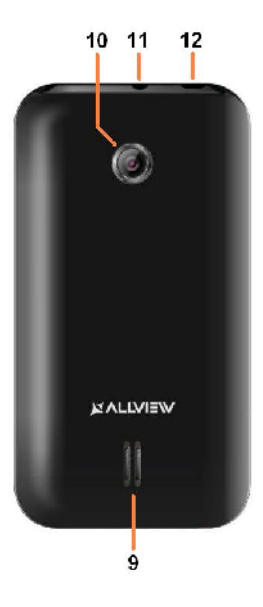

### **Placing the SIM cards, the memory card and the battery**

1. Place the SIM card and the memory card, as shown in the image bellow:

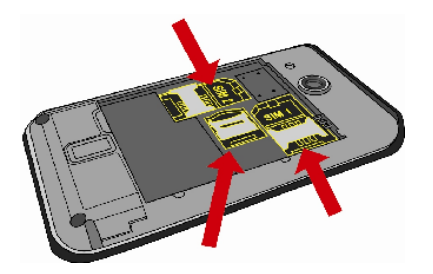

3. The last step is placing the battery cover:

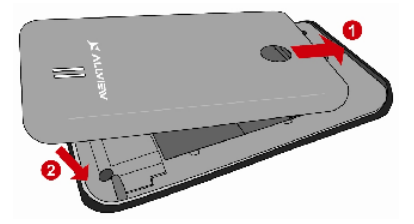

2. After placing the SIM cards and the memory card, place the battery as shown bellow:

#### **Device power on/off and standby**

After inserting the SIM card, memory card and battery, start the phone by holding down the *Power* button for 3 seconds. To power off, press and hold the same button and confirm. If you press the *Power* button you will set phone in standby mode, to return shortly press the same button.

#### **Unlocking, idle screen and applications menu**

To unlock the screen when resuming from standby, press and hold the lock icon and drag up or down. The main screen will be displayed.

Home screen pages can be customized with shortcuts and widgets. At the top of the screen is placed the notification bar that contains information about the mobile network signal, WiFi, Bluetooth, battery level, time and events.

To display the applications menu, touch the Menu icon in the bottom-right side of the main screen. Slide the screen to left to scroll main menu. Touch the desired application icon to access it. Use the *Back* button to return to the main screen.

#### **PHONE SETTINGS**

To set the phone go to applications menu and touch *Settings*. The settings menu is organized in 4 categories, such as shown bellow:

#### **A. Communication:**

**1. Dual SIM settings:** manage the GSM and 3G services.

- Voice call: choose the predefined SIM card to use when making a voice call or to ask before every call;

- Video call: choose the predefined SIM card to use when making a video call (it must be the same with the SIM card choosen for data connection);

- Messaging: choose the predefined SIM card to use when sending text messages or ask before you send;

- Data connection: enable for a particular SIM card or disable the mobile network data connection.

**2. Call settings:** particular settings for voice calling, video calling and VoIP.

**3. Wireless & networks:** settings to manage the mobile networks, WiFi, Bluetooth.

- Airplane mode: check the box to disable all the wireless connections;

- WiFi: check the box to enable the WiFi network;

- WiFi settings: open the menu to search, connect and disconnect from WiFi networks;

17

Note! To connect with secured networks you need to type the password;

- WiFi Direct settings;

- Bluetooth: check the box to turn on the Bluetooth connection;

- Bluetooth settings: open the menu to search, connect and disconnect from Bluettoh devices;

- Tethering and portable hotspot: open to set your phone as a portable internet access point; you can share your internet connection by WiFi or USB;

- VPN settings;

- Mobile networks:

- Data rate: count your mobile network data traffic;

- 3G services: enable/disable the 3G connection for a particular SIM or choose the preferred mobile network: *GSM/WCDMA* or *Only WCDMA*;

- Access points name: edit the configurations of the access points;

- Network operators.

#### **B. System:**

**1. Audio profiles:** add, delete and edit the audio profiles. You can customize the audio profiles by choosing the ringtone for calls, the notification sound, the volume and vibrations, lockscreen sounds, vibration feedback;

**2. Display:** set the screen brightness, the screen timeout period, interface animations and screen auto-rotation;

**3. Language and keyboard:** choose the system language and the text input method;

**4. Date & time:** open to set the time and date, the time zone and the display format;

**5. Schedule power on/off:** you can set the device to autopower-on or auto-power-off on a specified time;

**6. Schedule airplane on/off:** the airplane mode can me scheduled to enable or disable on a specified time.

#### **C. Application:**

#### **1. Applications:**

- Unknown sources: check the box to allow installation of applications from other sources than official application market;

- Preferred install location: you can select the SD card, the internal memory or let the system decide;

- Manage applications: view, delete or move the insstalled applications;

- Running services: you can view the background applicationsl

- Storage usage: the menu shows a list of all applications installed;

- Battery usage;

#### **2. Accounts & sync**

**-** Background data: check the box to allow applications to send and receive data any time;

- Auto-sync: check the box to allow the data auto-sync;

- Manage the accounts: add or delete accounts; configure the data sync(contacts, agenda, calendar etc.).

**3. Privacy:** make a backup or reset to factoy settings of the device.

#### **4. Security:**

- Screen lock: set the unlocking method: pattern, PIN, password or disabled;

- SIM card lock: enable/disable Sim card lock;

- Parole: bifati pentru a afisa parolele in timp ce le tastati;

Device administrators: add or remove device administrators;

- Install from SD card: install encrypted certificates from SD card;

#### **5. Location:**

**-** Use wireless networks: check the box to allow the system to determine your location by WiFi and/or mobile networks;

- Use GPS satellites: check the box to determine the precise location using the GPS receiver;

- EPO assistance: use GPS assistance data to speed up GPS positioning;

- A-GPS: use assistant data to speed up the GPS fixing time (additional data costs may occur);

**6. Storage:** view informations about total memory and the used memory of microSD card.

**D. Others:**

**1. Accessibility**

**2. Voice input & output:** settings for voice input;

**3. About phone:** informations about the status and the battery usage, legal informations, phone model and software version.

### **INSTRUMENTS**

### **CONTACTS**

Access the *Contacts* from menu applications. Default will be displayed contacts from your SIM card and phone.

#### **Add new contact:**

- Open *Contacts* from main menu;

- Tap the + symbol from the top-right side of the screen;

- Select the memory where you will store: account or phone entry;

- Enter contact information;

- Finally, tap Done.

### **Add new contact from call log:**

- From the applications menu, open the call log;

19

- Tap the phone number you want to save;

- Tap *New contact* button;

- Select the memory where you will store: account or phone entry;

- Enter contact information;

- Finally, tap Done.

#### **Import/export contacts**

You can import or export contacts between memories and accounts available, as follows:

- Open *Contacts*;

- Press the *Options* button and select *Import / Export*;

- Choose memory from which to copy contacts;

- Choose in which memory to copy the contacts;

- Select contacts to copy;

- Press the Copy button;

#### **Synchronize contacts with an account**

**Note:** If you don't have an account, you can create one which is also necessary for the Google virtual applications market.

You can synchronize the contacts of an account by following the next steps:

- Open the applications menu -> Settings -> Applications -> Accounts & Sync;

- Touch the desired account; if you don't have allready set, you can add a new one by touching the button *Add new account* ;

- Tick the option *Sync contact*;

- Tap the button *Sync now.*

### **Customize contacts with photo and ringtone**

**Note:** The contacts from SIM card cannot be customized with photo or ringtone.

To add a photo to one contacts follow the steps:

- Open *Contacts*;

- Touch the desired contact name;

- On the top-right of the screen touch the contact editing symbol;

- In the left corner of the screen touch the symbol to add image:

- Select the input method of image: photo shoot or from gallery.

To assign a specific ringtone to a contact, do the following:

- Open *Contacts*;

- Touch the desired contact name;
- Press the *options* button and *Options* ;
- Tap *Ringtone* and select the desired ringer.

#### **CALLING**

To call a number, from the main screen open the dialer, dial the number and press the call key.

To answer a call drag down the icon, and to reject the call drag the icon up.

You can call numbers directly from Call log, touch the desired phone number and press the call button at the bottom of the screen.

#### **MESSAGING**

To create and send an SMS, proceed as follows:

- Open the applications menu;

- Open the *Messaging* application;

- From the bottom of the screen touch *Compose new message*;

- Write the message;

Note: You create an MMS by touching the *attach* symbol and adding media content: images, sound or movies.

- In the top text box add the number or the name of the recipient;

- Tap the *arrow ->* symbol from the right side of the text box to send the message.

#### **VIRTUAL APPLICATION MARKET**

Applications market provides a multitude of applications from various categories: games, business, communication, shopping, travel, entertainment, books, education, finance, photography, tools, media, social, sports, news.

The first time you open the market, you will be prompted to authenticate. If you already have a Google account, enter the data. If not, click the *Create* button to create a new account and follow the steps on the screen.

### **SPECIFICATIONS**

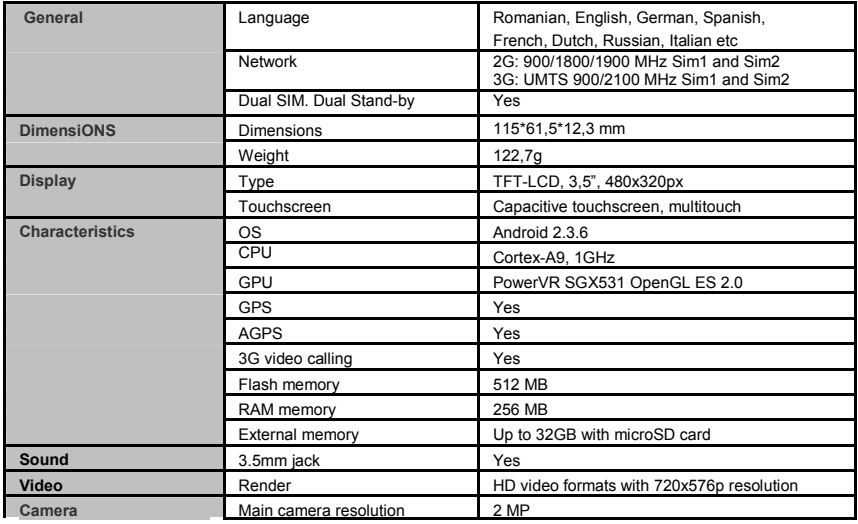

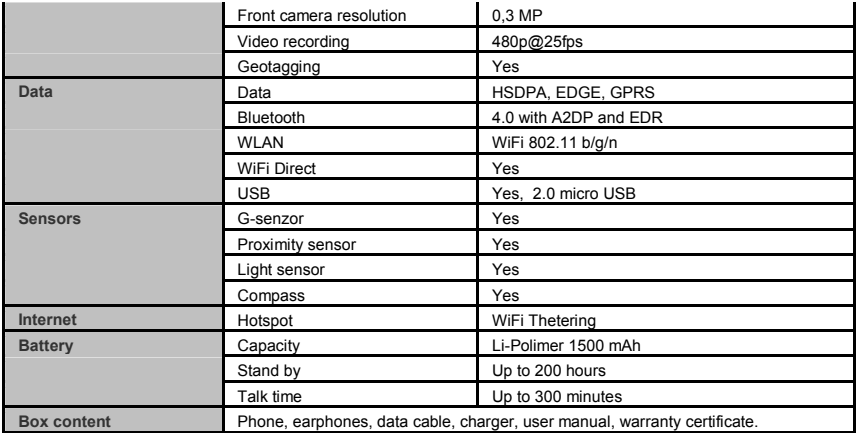

# **DECLARATION OF CONFORMITY**

no.1248

We, SC VISUAL FAN SRL, importer located in Brasov, 16 Liliacului STR., registered at the Commerce Chamber Brasov no. J08/818/2002, CUI 14724950, assures, guarantee and declare on our own responsibility, in accordance with art.5 from HG nr. 1.022/2002 regarding the statute of the products and services that can jeopardize life, health, work security and environmental protection, that:

The product A4ALL – mobile phone ALLVIEW brand - and the accessories that came with the product: 220V charger, headphones and battery don't jeopardize life, health, work security and environmental protection and they are according to:

- The Stipulations of HG nr.982/2007 witch transpose the essential requirements specified in Direction 2004/108/CE, regarding electromagnetically compatibility;

- The Direction regarding the low voltage equipment users assurance 73/32/CEE, modified by Direction 93/68/CEE (HG 457/2003) and tests EN 55013:2001+A1:2003+A2:2006, EN 55020:2007, EN 610000-3-2:2006, EN 61000-3- 3:1995+A1:2001+A2:2005;

- The Direction regarding the radio and telecommunication equipments R&TTE 1999/5/CE (HG 88/303).

- The safety requirements of the European Directive 2001/95/EC and of EN standards 60065:2002/A12:2011 and EN 60950- 1:2006/A12:2011, of the decibels level emitted by the sold devices.

The Product described upstairs in this Declaration and all the accessories are according to the next standards:

- Health EN 50360, EN 50361;

- Safety EN 6095-1;

- EMC EN 301 489-1-7/17;

- Radio spectrum EN 301511 EN 300328;

After the performed tests emerge that the samples comply with the upstairs specification, as the test results show. Documentation is stored on VISUAL FAN LTD - Brasov, 61 Brazilor STR.

Also available on web:"http://allyiew.ro"

**SAR value: 0.600W/kg Gheorghe Cotuna** 

**CE 0678 Director**

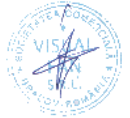

#### **BIZTONSAG**

**FONTOS!** Olvassuk el az alabbi egyszeru utmutatot. Az itt leirtak be nem tartasa veszelyekkel jarhat, vagy torvenyserto lehet. Bovebb informaciot a reszletes felhasznaloi utmutato tartalmaz.

Tartsunk be minden helyi jogszabalyt. Vezetes kozben mindig hagyjuk szabadon kezeinket hogy a jarmuvet iranyithassuk. <sup>A</sup> biztonsag legyen vezetes kozben a legfontosabb szempont.

Kapcsoljuk ki a keszuleket olyan helyeken, ahol annak hasznalata tiltott, interferenciat, illetve veszelyt okozhat. Peldaul repulogepen, korhazakban, illetve orvosi berendezesek, uzemanyag, vegyszerek vagy robbantasi teruletek kozeleben. <sup>A</sup> hasznalatot korlatozo helyeken tartsunk be minden utasitast.

A termek uzembe helyezeset es javitasat csak szakember vegezheti.

Ehhez a tipusu keszulekhez kizarolag a gyarto altal jovahagyott akkumulatorokat, toltokeszulekeket es tartozekokat hasznaljuk. Ne csatlakoztassunk nem kompatibis termekeket.

**Segelyhivas:** Kapcsolja be a telefont es tarcsazza be az 112 telefonszamot

**Akkumulator es ennek feltoltese:** Ajanlott az akkumulator telyes teltoltese mielott a telefont hasznaljuk. Ne hasznaljuk tobb mint +40°C homersekleten. Ne dobjuk az akkumulatort a tuzre vagy tiltott helyre. A hasznalt akkumulatorokat mindig vigyuk vissza egy kijelolt gyujtohelyre

**Figyelem:** Nem vallalunk feleloseget a telefon nem megfelelo hasznalata eseten. A használati utasításban leírtak eltérhetnek a terméktől, illetve a

szolgáltatóktól kapott szoftverektől, és előzetes értesítés nélkül megváltozhatnak. A felhasználói útmutató legújabb verziójáért látogasson el a weboldalunkra.

A jelen kezikonyv tartalma kulombozhet a termektol. Ennek eseten az utolso kezikonyv masolat less figyelembe veve.

# **ELSO HASZNALAT**

- 1.Bekapcsolasi gomb
- 2.Elulso kamera
- 3.Kozelsegi erzekelo
- 4.Hallgato
- 5.Hangero csokkenes/novels gomb
- 6.Opciok gomb
- 7.Kezdolap gomb
- 8.Vissza gomb
- 9.Hanszoro
- 10.Hatso kamera
- 11.Fulhallgato csatlakozo
- 12.MicroUSB csatlakozo

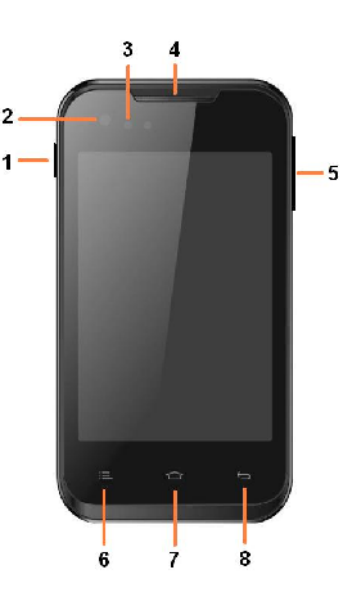

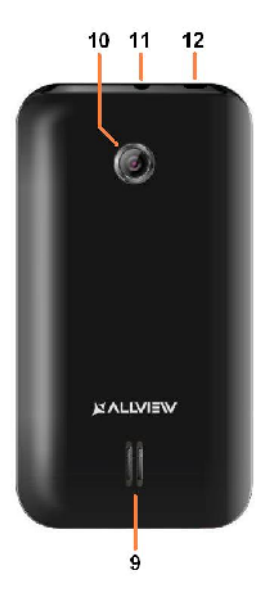

### **SIM, memoria kartya es akkumulator behelyezese**

1. Helyezzuk a SIM es memoria kartyakat az alabbi kep szerint.

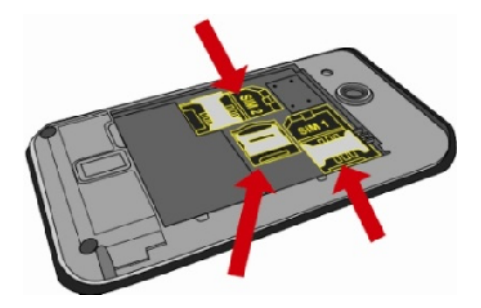

2. Ezt kovetoen helyezze az akkumulatort az alabbi kep szerint:

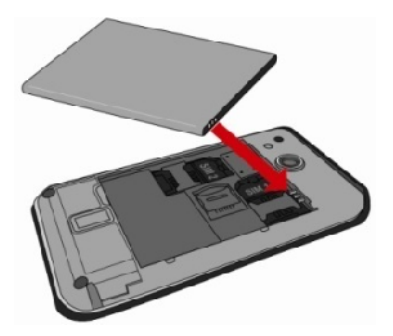

3. Helyezze a telefon hatso fedelet az alabbi kep szerint:

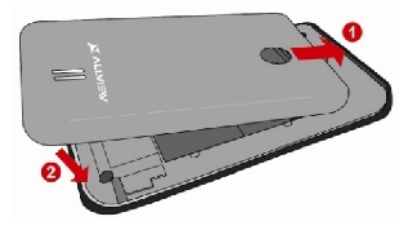

#### **A telefon be- vagy kikapcsolasa**

Nyomjuk meg és tartsuk lenyomva a bekapcsológombot 3 masodpercig. Ha roviden nyomjuk meg a Bekapcsolasi gombot, a telefon keszenleti allapotba lep. A készülék első bekapcsolásakor kövesse a képernyőn megjelenő utasításokat a készülék kezdeti beállításainak megadásához. A készülék kikapcsolásához nyomja meg hosszan a Bekapcsoló-/lezáró gombot, majd válassza a **Kikapcsolás** → **OK** lehetőséget.

#### **Kinyitas, fokepernyo, menu**

A gombok és az érintőképernyő lezárásával megakadályozhatja a nemkívánatos készülékműveleteket. Lezáráshoz nyomja meg a Bekapcsoló-/lezáró gombot. A feloldáshoz kapcsolja vissza a képernyőt a Bekapcsoló- /lezáró gombbal es huzza le vagy fol a kepernyon az ALLVIEW ikont.

Amikor a készülék készenléti állapotban van, a készenléti képernyő látható. A készenléti képernyő több panelből áll. Balra vagy jobbra lapozva lépjen a készenléti képernyő valamelyik paneljére. A készenléti képernyőt saját igényeinek megfelelően alakíthatia alkalmazásokra mutató parancsikonok, alkalmazásokhoz tartozó elemek, widgetek (vezérlők) és mappák felvételével. A gyorsgombokat tartalmazó panel megnyitásához készenléti üzemmódban vagy alkalmazás használata közben érintse meg az állapotjelző ikonok területét és húzza lefelé az ujját. A gyorsgombokat tartalmazó panelről a következő opciókat használhatia: WIFI, Bluetooth, GPS, Hang / Rezges, Automata elfordulas.

#### **BEALLITASOK**

Készenléti állapotban nyissa meg az alkalmazáslistát, majd válassza a **Beállítások** lehetőséget:

#### **A. Kommunikacio:**

**1. Ket SIM beallitasa:** GSM es 3G beallitasi szolgaltatas.

- Hanghivas: Valaszza ki a SIM kartyat amelyikrol ertelemszeruen akar hivni vagy a telefon kerdezzen ra minden alkalommal

- Video hivas: Valasszaki a SIM kartyat, amelyikrol video hivast akar kezdemenyezni. Nem kulombozhet az adatkapcsolathoz bealitott SIM kartyatol

- Uzenetek: Valaszza ki a SIM kartyat amelyikrol ertelemszeruen akar uzenetet irni vagy a telefon kerdezzen ra minden alkalommal

- Adatkapcsolat: Aktivalja egy bizonyos SIM kartyara, vagy kapcsolia ki

- Roaming: ki- bekapcsolja a Roamingot.

**2. Hivas beallitasok:** hang, video es VoIP beallitasok

**3.Vezetek nelkuli halozat beallitasok:** Wi-Fi, Bluetooth beallitasok.

- repulo uzemmod: A készülék összes vezeték nélküli szolgáltatásának kikapcsolása.

Csak a hálózatot nem igénylő szolgáltatásokat használhatja.

- Wi-Fi: Be-, kikapcsolas;

- Wi-Fi Direkt: Kapcsolja be a WLAN Direkt funkció használatát két eszköz hozzáférési pont nélküli csatlakoztatásához WLAN segítségével.

- Bluetooth: A Bluetooth vezeték nélküli szolgáltatás be- és kikapcsolása.;

- VPN beallitasok: Virtuális magánhálózatok beállítása és csatlakoztatása

- Mobilhálózatok: Az elérhető hálózatok keresése és egy hálózat kiválasztása barangolásra.

- Halozatok:

- 3G szolgaltatas: be-, kikapcsolja a 3G kapcsolatot egy bizonyos SIM kartyara vagy kivalasztjuk a a szolgalat tipusat: *GSM/WCDMA* vagy csak *WCDMA;*

#### **B. Rendszer:**

**1. Hango:** A készülék által megszólaltatott hangok beállításainak módosítása.

**2. Kijelzo:** A kijelzésre vonatkozó beállítások módosítása.

**3. Nyelv es billentyuzet:** Telefon nyelve es billentyuzetere vonatkozo beallitasok

**4. Datum es ora:** A datum es ora modisitasanak beallitasai

**5. Ki-, bekapcsolasi beallitasok:** A telefon automatikusan ki- es bekapcsolasat tudjuk beallitani.

 **6. Repulo mod beallitasa:** A repulo mod automatikusan kies bekapcsolasat tudjuk beallitani.

#### **C. Alkalmazasok:**

**1. Alkalmazasok:** A telepített alkalmazások kezelési beállításainak megváltoztatása.

- **Ismeretlen források**: A beállítást választva bármilyen forrásból letölthet alkalmazásokat. Ha nem választja ki ezt a beállítást, cask az Android Market webhelyről tölthet le alkalmazásokat.

- **Telepitesi hely:** Az uj alkalmazasok telepitese soran elonybem reszesitett hely modositasa

- **Alkalmazasok kezelese:** A telepitett alkalmazasok kezelese es eltavolitasa.

- **Futo szolgaltatasok**: A jelenleg futo szolgaltatasok megtekintese es vezerlese

- **Tarhely-hasznalat**: Az alkalmazasok altal hasznalt tarhely megtekintese

- **Akkumulatorhasznalat:** Mi hasznalta az akkumulatort

- **Alkalmazasfejlesztes**

**2. Fiokok es szinkronizalas**

**- Hatteradatok:** Az alkalmazasok barmikor szinkronizalhatnak, kuldhetnek es fogadhatnak adatokat

- **Automatikus szinkronizalas:** Az alkalmazasok automatikusan szinkronizaljak az adatokat

**3. Adatvedelem:** Alkalmazasadatok, Wi-Fi jelszavak es mas beallitasok mentese a Google szervereire

#### **4. Biztonsag:**

- Kepernyozar beallitasa: Kepernyo lezarasa mintaval, PIN koddal vagy jelszoval.

- SIM-kartya zarolasanak beallitasa;

- Jelszavak: Jelszo megjelenitese gepeleskor

Eszkozfelugyelet: Eszkozkezelok hozzaadasa es eltavolitasa

- Telepites SD kartyarol: Titkositott tanusitvanyok telepitese az SD-kartyarol

**5. Sajat pozicio:**

- Hozzajarulas helyadatokhoz: Hely megjelenitese az alkalmazasokban.

- GPS muholdak hasznalata: Utszaszintu helymeghatarozas (cask nyilt helyen lehetseges)

- **6. Tarhely:** Tarolohely beallitasai
- **D. Egyebek:**
- **1. Kisegito lehetosegek**
- **2. Hang be- es kimenet:** Szoveg beirasa hang alltal
- **3. Telefonrol:** Telefon informaciok megtekintese

## **SZERSZAMOK**

### **NEVJEGYEK**

Ismerje meg, hogyan hozhat létre és kezelheti a személyes és üzleti névjegyeit. A névjegyekbe neveket, mobil- és vezetékes telefonszámokat, e-mail címeket, zületésnapokat és egyéb adatokat menthet.

### **Uj nevjegy letrehozasa:**

- Készenléti állapotban nyissa meg az alkalmazáslistát, alkalmazáslistát, majd válassza a + ikont.;

- Valassza ki a memoriahelyet es irja be az adatokat

- A név memóriára mentéséhez válassza a **Ment** lehetőséget.

### **Névjegyet a tárcsázó képernyőről is létrehozhat:**

- Készenléti állapotban nyissa meg az alkalmazáslistát;
- Írjuk be a telefonszámot;

- Válassza a **Új névjegy létrehozása** lehetőséget.;

- Valasszon memoriahelyet

- Irja be az adatokat

- válassza a **Ment** lehetőséget.*.*

#### **Nevjegy import/exporalas**

Kulombozo tarolasi helyek kozotti nevjegyeket tudunk importalni/exportalni a kovetkezo lepeskkel:

- Nevjegyek – Opciok Import/exportalas

- Valassza ki a memoriat ahonnan atmasolja az adatokat, majd azt, ahova atmasolja

- Valassza ki a nevjegyeket es nyomja meg a Masolas gombot

#### **Fiókok és szinkronizálás**

Az automatikus szinkronizálási funkció beállításainak és a szinkronizáláshoz használt fiókok kezelésének módosítása.

#### **Telefonálás**

Ismerje meg a telefonálási funkciókat, például a hívások kezdeményezését és fogadását a telefonálás közben elérhető funkciók használatával, valamint a telefonálással kapcsolatos szolgáltatások testreszabását és igénybevételét. Beérkező hívás esetén húzza lefele az ikont, visszautasitashoz huzza felfele az ikont.

A készülék a nem fogadott hívásokat megjeleníti a kijelzőn. Nem fogadott hívás telefonszámának tárcsázásához nyissa meg az értesítések panelt, és válassza ki a visszahívandó nem fogadotthívást.

#### **Üzenetküldés**

Készenléti állapotban nyissa meg az alkalmazáslistát, majdválassza a boritek ikont.

Válassza az **Új üzenet** lehetőséget.

Adja meg az üzenet címzetteit.

Válassza a **Ide írja be az üzenetet** lehetőséget, és írja be azüzenet szövegét.

Az üzenet elküldéséhez válassza a **Küldés** lehetőséget.

### **ALKALMAZASOK LETOLTESE MARKET WEBHELYROL**

Az Android platform segítségével a telefon funkciói további alkalmazások telepítésével bővíthetők, mint peldaul jatekok, sport, hirek, stb.

Készenléti állapotban nyissa meg az alkalmazáslistát, majd válassza a Market lehetőséget.

Amennyiben ezt az alkalmazást most indítja el először, válassza az **Elfogadom** lehetőséget es jelenkzezzen be a Google fiokiaval.

Keressen egy fájlt vagy alkalmazást, és töltse le.

## **SAJATOSSAGOK**

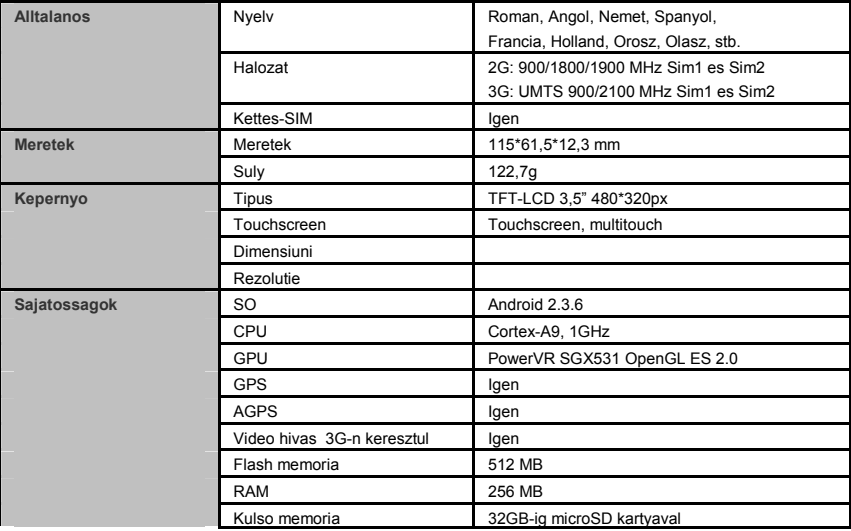

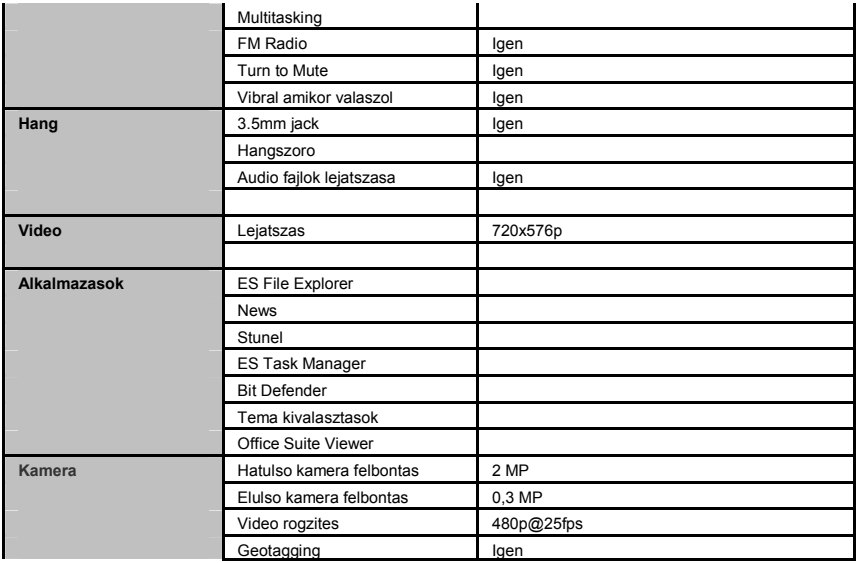

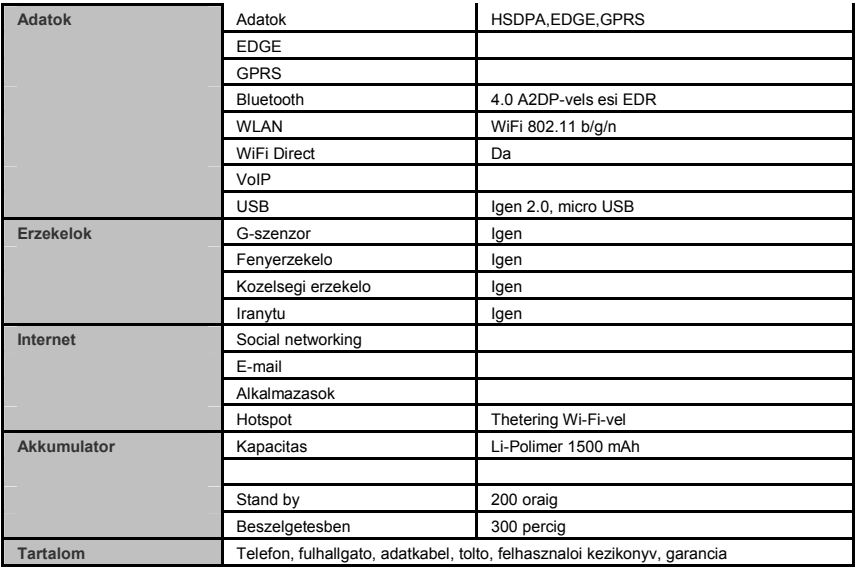

### **MEGFELELŐSÉGI NYILATKOZAT**

nr.1248

Mi, a Visual Fan Kft, szekhely Brasso, Liliacului u 16, 500314 Romania, cegbejegyzes szam J08/818/2002, CUI RO14724950, mint importor, egyedül, saját felelősségünkre kijelentjük, hogy a termék, amelyre e nyilatkozat vonatkozik, megfelel a rádióberendezésekről és a távközlő végberendezésekről, valamint az 5cikk HG nr.1.022/2002 villamos biztonságtechnikai és elektromágneses összeférhetőségi követelményeket tartalmazó szabványoknak. Az A4ALL ALLVIEW markaju mobil telefon nem veszelyezteti az eletet, a munkabiztonsagot es az egeszseget, nem termel negativ hatast a termeszetre es megfelel a kovetkezo Iranyelveknek:

-Radio es telekommunikacios iranyelvek - R&TTE 1999/5/CEE (HG 88/303)

-Felhasznaloi biztositas az alacsonyfeszultseget illetoen 73/32/CEE , modositva a 93/68/CEE (HG457/2003) iranyelvvel -elektromagneses kompatibilitasrol szolo 89/336/CEE iranyelv, modositva a 92/31/CEE es 93/68/CEE (HG497/2003) iranyelvvel

-Europai Iranyelvek Biztonsagi Kerelmek: 2001/95/EC es az EN 60065:2002/A12:2011 es EN 60950-1:2006/A12:2011, a kibocsajtott decibel szinttel kapcsolatosan.

A termek a kovetkezo standardok szerint volt ertekelve:

-Egeszseg: EN 50360, EN 50361

-Biztonsag: EN 6095-1

-EMC EN 301 489-1/-7/-17

-Radio spektrum EN 301511, EN 300328

A termék CE megfelelőségi jelöléssel van ellátva.

 E nyilatkozatot megalapozó műszaki dokumentáció megőrzési helye, címe: SC Visual Fan Kft, Brasso, Brazilor u 61, 500313. A Megfelelosegi Nyilatkozat a www.allview.ro honlapon is megtalalhato

**Maximalis SAR ertek: 0.600W/kg Gheorghe Cotuna** 

**CE 0678 Igazgato**

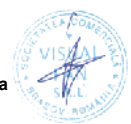

35

### **ИНСТРУКЦИЙ ЗА БЕЗОПАСНОСТ**

**ВНИМАНИЕ!** Прочетете внимателно тези инструкций и ги следвайте.

**Карайте предпазливо:** Препоръчваме да не използвате телефона докато шофирате. Ако се наложи да го ползвате - включете режим – СВОБОНИ РЪЦЕ.

#### **Изключете телефона когато сте в самолет**

Смущенията, причинени от мобилните телефони влияят на безопасността на въздухоплаването, и поради това е незаконно, да го използвате в самолета . Моля уверете се, че телефона е изключен докато сте в самолета.

**В болница:** Когато използвате телефона в болница , трябва да се съобразявате с правилата определени от болницата.

**Оторизиран сервиз:** Само оторизирани сервизи могат да ремонтират телефона. Ако отворите телефона и се опитате само да оправите евентуална повреда, гаранцията автоматично става невалидна.

**Аксесоари и батерий:** Трябва да се използват, само аксессоари и батерий одобрени от производителя .

**Спешни обаждания: Уверете се, че телефонът е включен, ако желаете да направите спешно повикване, наберете 112 и натиснете клавиша за повикване. Потвърдете мястото, обяснете какво се е случило и не затваряйте повикването.**

**Батерия и зареждане на батерията:** Препоръчва се пълно зареждане на батерията преди използване на устройството. Не излагайте батерията на температури над 40 градуса целзий. Не излагайте или хвърляйте батерията в огън. Изхвърляйте батерийте в обозначените за това места.

**Внимание:** Не носиме отговорност ако телефона е използван по различен начин от указанията в инсрукцията. Нашата компания си запазва правото да прави промени в съдържанието на ръководството, без да оповестява това публично. Тези промени ще бъдат оповестявани в сайта на компанията.

### **НАЧАЛО**

- 1.Бутон за включване
- 2.Предна камера
- 3.Сензор за близост
- 4.Слушалка
- 5.Бутони за звука
- 6.Бутон настройки
- 7.Бутон меню /гл. Екран/
- 8.Бутон за връщане
- 9.Говорител
- 10.Задна камера
- 11.Вход за слушалки 3.5мм
- 12.Микро USB вход

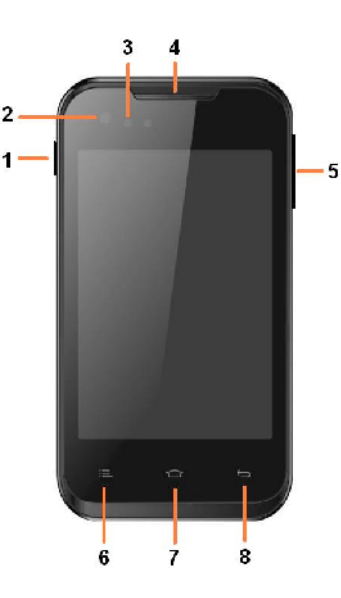

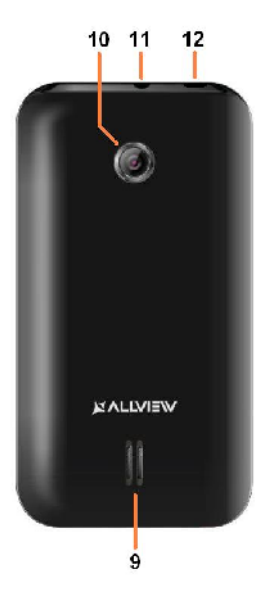

### **Поставяне на сим картите, карта памет и батерия.**

1. Поставете SIM картите и картата памет както е показано на долното изображение :

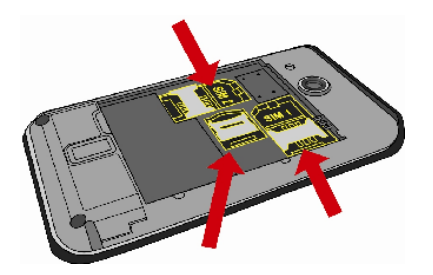

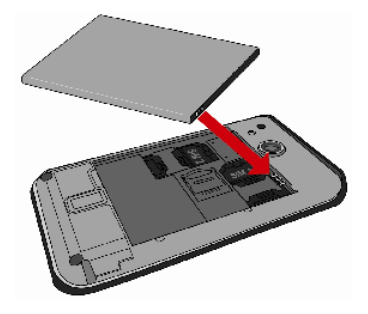

3. Накрая поставете задният капак на устройството:

2. След поставянето на SIM картите и картата с памет, поставете батерията както е показано :

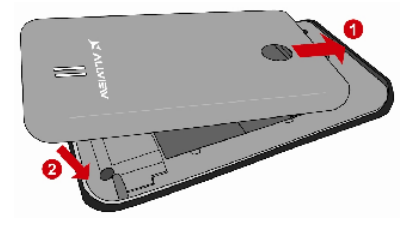

#### **Включване изключване на устройството и режим на изчакване**

След поставяне на SIM картите, картата памет и батерията, включете телефона, чрез натискане на захранващият бутон за около 3 секунди. За да го изключите също задръжте захранващият бутон и после потвърдете. Ако натиснете бутона за кратко телефона минава в режим на изчакване и екрана изгасва, за да излезете от режима на изчакване пак натиснете за кратко същият бутон.

#### **Отключване, начален екран и приложения**

За да отключите екрана, след като сте излезли от режим на изчакване, натиснете задръжте и приплъзнете нагоре или надоло иконата за заключване.

Началният екран може да се персонализира с икони и приложения. В горната част на екрана има информационна лента, която дава информация за силата на сигнала на мобилната мрежа, състояние на WiFi, Bluetooth, ниво на батерията и времето.

За да видите менюто с всички приложения, докоснете Meню иконата в долният десен ъгъл на екрана. Приплъзнете на ляво за да се превъртят всички икони на приложенията. Докоснете желаното приложение за

да го потвърдите. Използвайте бутона за връщане за да се върнете към главният екран.

#### **Настройки на телефона**

За да настроите телефона отидете в менюто с приложенията и натиснете Настройики / *Settings*. Менюто с настройки е организирано в 4 подменюта:

#### **А:Комуникаций:**

**1. Настройки на двете SIM карти:** управление на GSM и 3G услуги.

- Гласово повикване: изберете предварително коя СИМ-карта да се използва при извършване на гласово повикване или да пита преди всяко обаждане;

- Видео разговор: изберете предварително коя СИМкарта да се използва при провеждане на видео разговор);

- Съобщения: изберете предварително коя СИМ-карта да се използва при изпращане на текстови съобщения;

**2.Настройки на повикването:** специални настройки за гласови разговори, видео разговори

**3. Wireless & networks:** Настройки за управление на мобилни мрежи WiFi, Bluetooth. – Самолетен режим:

-

отметка в квадратчето, за да деактивирате всички безжични връзки ;

- WiFi :отметка в квадратчето за да се включи WiFi мрежа;

- WiFi настройки: търсене, включване и изключване от WiFi мрежи;

Забележка! За да се включите в заключени мрежи трябва да въведете парола;

- Bluetooth: отметка в квадратчето, за да се включи Bluetooth ;

- Bluetooth настройки : отворете менюто, за да търси, Bluetooth устройства;

- Tethering and portable hotspot: подменю, за да настроите телефона си, като преносима точка за достъп до интернет; може да споделяте вашата интернет връзка чрез WiFi или USB;

- Мобилни мрежи:

- 3G услуги: включете/изключете 3G връзката към определена SIM карта или изберете предпочитана мобилна мрежа: *GSM/WCDMA* или само *WCDMA*;

- Име на точката за достъп: настройте името на точката за достъп – за мобилен достъп до интернет през съответната мобилна мрежа;

#### **B. Системни:**

**1. Аудио профили:** добавяне изтриване или промяна на аудио профили . Можете да персонализирате аудио профилите, чрез промяна на рингтон, разпознавателен звук, или вибраций .

**2. Дисплей:** настройки на яркостта на дисплея, скрийнсейвъра, интерфейс анимаций и автоматично завъртане на дисплея;

**3. Език и клавиатура:** изберете език и метод за въвеждане на текст;

**4. Дата и час:** отворете за настройка на дата час и часова зона ;

**5. Планиране на включване и изключване:** Можете да настроите устройството за атоматично включване и изключване в определен час.;

**6. Планиране на вкл/изкл на самолетен режим:** Самолетният режим може да се настрои за включване или изключване в определен час.

#### **C. Приложения:**

#### **1. Приложения:**

- Unknown sources: отметка в квадратчето за да позволите инсталацията на приложения от други източници освен официалния магазин за приложения;

- Предпочитана директория за инсталация: можете да изберете SD картата или вградената памет или да оставите системата да реши сама;

-Управление на приложенията: Разглеждане преместване или изтриване на приложенията;

- Storage usage: менюто показва списък на всички инсталирани приложения;

#### **2. Профили и синхронизиране**

**-** Основни данни: отметка в квадратчето, за да позволи на приложенията да изпращат и получават данни по всяко време;

- Автоматично синхронизиране: отметка в квадратчето, за да се позволи автоматичното синхронизиране на данните;

**3. Privacy:** да направите резервно копие или да възстановите фабричните настройки на устройството.

#### **4. Сигурност:**

Заключване на екрана: определя метод за отключване,парола или друг.

- Заключване на SIM карта:активиране/деактивиране на заключване на SIM карта

-Парола: Проверете за показване на паролата, докато въвеждате ;

#### **5. Местоположение:**

**-** Използвайте wireless networks :отметка в квадратчето за да позволите на системата да определи вашето местоположение чрез Wi Fi или мобилната мрежа.

- Използвайте GPS satellites отметка в квадратчето, за да се определи точното местоположение с помощта на GPS приемник:;

- EPO assistance: Използвайте GPS спомагателни данни, за да се ускори GPS позициониранеto;

**6. Съхранение:**. вижте информация относно общата памет и използваната памет на микро SD карта

**1. Достъп**

**2. Гласов вход и изход:** Настройки за гласов вход;

**3.За телефона: информация относно състоянието и използването на батерията, правни информации, модела на телефона и версията на софтуера.**

#### **ИНСТРУМЕНТИ**

#### **КОНТАКТИ**

Достъп до контактите чрез меню приложенията. По подразбиране ще се появят контакти от вашата СИМкарта и телефон.

#### **Добавяне на нов контакт:**

- Отворете контакти от главното меню;

41

- Докоснете + символа в горната дясна страна на екрана;

- Изберете паметта в която искате да съхраните: СИМ

карта или телефонна памет

- Добавете информация за контакта;

- Накрая докоснете Готово / Done.

#### **Добавяне на нов контакт от списъка с обажданията:**

- От менюто с приложенията отворете call log;

- Докоснете телефонният номер който искате да запишете;

- Докоснете Нов контакт / *New contact* button;
- Изберете паметта в която искате да съхраните
- Добавете информация за контакта;

- Накрая докоснете Готово Done.

#### **Прехвърляне на контакти**

Вие можете да прехвърляте контакти между паметите както следва:

- Отворете *Contacts*;

- Натиснете *Options* бутон и изберете *Import / Export*;

- Изберете паметта от която искате да копирате контакта;

- Изберете памет в която искате да копирате контакта;

- Изберете контакт за копиране ;
- Натиснете Copy бутон.

**Персонализиране на контактите със снимки или рингтон**

**Забележка: Контактите в СИМ картата не могат да се персонализират със снимка или рингтон**.

За да добавите снимка към контакта следвайте следните стъпки:

- Отворете *Contacts*;

- Докоснете избраното име на контакт;

- В горната дясна част на екрана докоснете символа за добавяне;

- В левият ъгъл на екрана докоснете символа за снимки;

- Изберете метод на въвеждане на изображението: фото снимка или от галерията.

За да добавите специфичен рингтон към контакта направете следното:

- Отворете *Contacts*;
- Докоснете избраното име на контакта;
- Натиснете *options* бутон и *Options* ;

- Докоснете *Ringtone* и изберете желаният звук.

#### **Разговори**

За да наберете номер,отворете клавиатурата наберете номера и натиснете бутона call.

За да приемете повикване плъзнете иконата надолу,за да окажете повикване плъзнете иконата нагоре.

Можете да набирате номера и от списъка с обаждания, докоснете желания телефонен номер и натиснете бутона за повикване в долната част на екрана.

#### **Съобщения** :

За да създадете и изпратите съобщение процедирайте както следва:

- Отворете менюто с приложенията;
- Отворете *Messaging* приложението;
- В дъното на екрана натиснете *Compose new message*;
- Напишете съобщението;

Забележка: Вие създавате MMS чрез докосване прикачвате символ и добавяте медийно съдържание: изображения, звук или филми.

- В началото текстовото поле добавите номера или името на получателя;

- Докоснете стрелката от дясната страна на текстовата кутия за да изпратите съобщението.

#### **ВИРТУАЛЕН МАГАЗИН ЗА ПРИЛОЖЕНИЯ**

Магазина за приложения предоставя множество приложения от различни категории: игри, бизнес комуникаций, пазаруване, пътешествияl, забавления, книги, образование, финансий, фотография, инструменти, медия, социални мрежи, спорт, новини. Първият път, когато отворите магазина, ще ви бъде напомнено за удостоверяване. Ако вече имате регистрация в Google , попълнете данните. Ако нямате натиснете *Create* бутона за да създадете нова регистрация и следваите стъпките които ви изписва на екрана .

### **ХАРАКТЕРИСТИКИ**

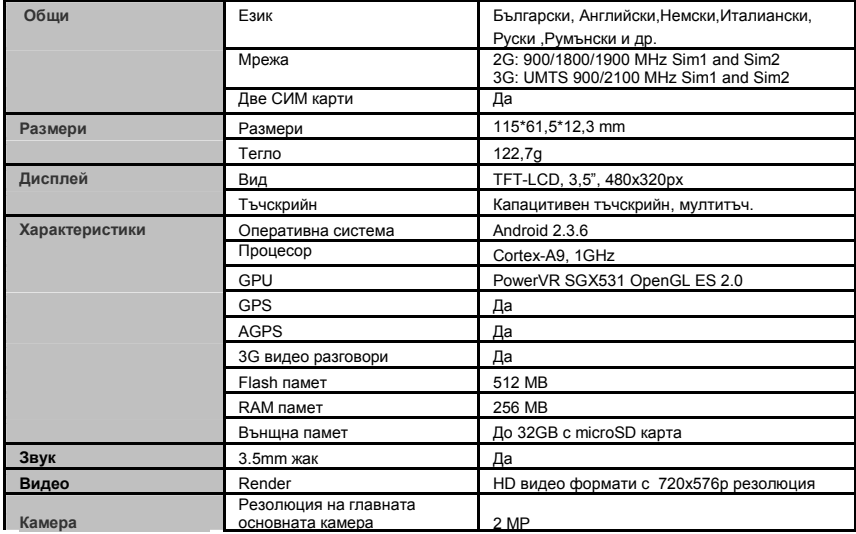

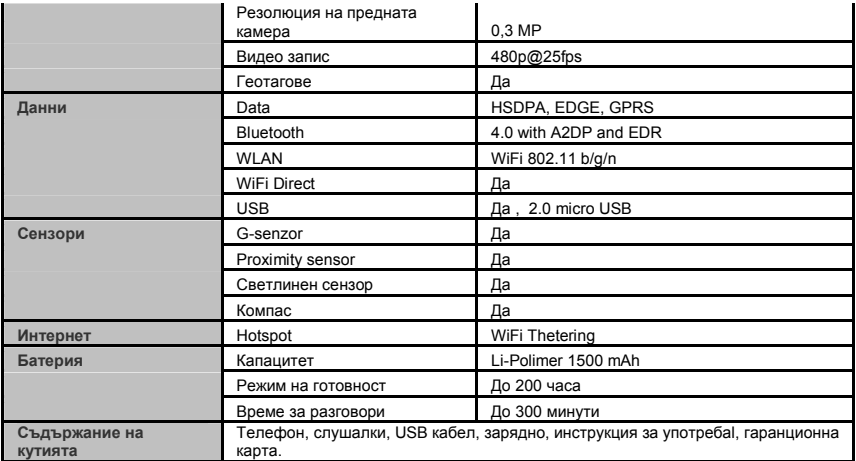

### **ДЕКЛАРАЦИЯ ЗА СЪОТВЕТСТВИЕ**

#### **Nr.1238**

Ние, ЕсНе ВИЗУАЛ ФЪН ЕсЕрЕл. вносител със селалище в Брасов, 16 Лилияцулуи Стрийт, лружеството е регистрирано в Търговска Камара Брасов под no. J08/818/2002, CUI 14724950, удостоверява, гарантира и декларира на собствена отговорност, в съответствие с член 5 от HG NR. 1.022/2002 по отношение на статута на продукти и услуги, които могат да застрашат живота, здравето, охранителна дейност и опазването на околната среда, че:

Продукт ALLDRO SPEED CITY Tablet PC, ALLVIEW - устройството и аксесоарите, които са в комплект с продукта: 220V зарядно, слушалки и батерия не застрашават живота, здравето, охранителна дейност и опазването на околната среда. Уредът ведно с неговите аксесоари са в съответствие с:

- Постановленията на HG nr.982/2007 заедно с транспортните основни изисквания, посочени в Директива 2004/108/CE по отношение на електромагнитна съвместимост;

- Директива за оборудване с ниско напрежение от потребителите 73/32/CEE, променена на Директива 93/68/CEE (HG 457/2003) и тестове съгласно EN 55013:2001+A1:2003+A2:2006, EN 55020:2007, EN 610000-3-2:2006, EN 61000-3-3:1995+A1:2001+A2:2005;

- Европейска Директива за Радио и Телекомуникационно Оборудване R&TTE 1999/5/CE (HG 88/303).

 Продуктът, описани по-горе в тази декларация и всички аксесоари са в съответствие следващите стандарти: - Здравен EN 50360, EN 50361; - Безопастност EN 6095-1; - EMC EN 301 489-1-7/17; - Радио спектър EN 301511 EN 300328; След проведените тестове и резулатите от тях, се стигна до заключението, че пробите са в съответствие с горецитираните нормативни изисквания . Техническото досие на продукта се съхранява в ЕсЦе ВИЗУАЛ ФЪН ЕсЕрЕл – гр. Брашов, 61 Бразилор Стрийт Тази декларация е налична и на web адрес: http://allview.ro

Директор - Котуна Георге

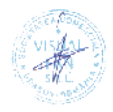

### **ZASADY BEZPIECZEŃSTWA**

**WAŻNE!** Prosimy zapoznać się uważnie z niniejszymi wskazaniami oraz wykonać wszystkie zalecenia, jeżeli znajdziecie się w niebezpiecznej sytuacji.

**Bezpieczeństwo prowadzenia pojazdów:** Wskazanym jest, aby prowadząc samochód nie korzystać równocześnie z telefonu komórkowego. Jeżeli koniecznie musicie skorzystać z telefonu komórkowego podczas jazdy, radzimy zawsze używać systemu "Zestaw głośno mówiącego".

**Należy wyłączyć telefon komórkowy w czasie lotu** samolotem. Zakłócenia spowodowane telefonia komórkowa wpływają ujemnie na bezpieczeństwo lotu, dlatego nie należy używać telefonu komórkowego w samolocie. Prosimy upewnić sie czy wasz telefon komórkowy jest zablokowany na czas w którym znajdujecie się w samolocie. Należy także wyłączyć telefon komórkowy w pobliżu miejsca w którym prowadzone są roboty piaskwania

**W szpitalu:** Kiedy używacie tlefonu komórkowego na ternie szpitalu, misicie przestrzegać zasad tam. Jakiekolwiek zakłócenia spowodowane wyposażeniem wireless, moze mieć zły wpływ na jakość i wyniki telefonu.

**Servis jedynie zatwierdony:** Jedynie do serwisów zatwierdzonuch należy zgłaszać się w sprawie naprawy telefonu. Jeżeli otwierasz telefon komórkowy próbując

sprawdzić lub naprawić go osobiście, starcisz bezpowrotnie, przyznaną gwarancję.

**Akcesoria i baterie:** Używaj do swego telefonu komórkowego jedynie takie akcesoria i baterie, jakie zalecane są przez producenta.

**Telefon alarmowy:** Upewnij się czy telefon jes czynny, czy działa, dzwoniąc pod numer Telefon Alarmowy 112, naciśnij odpowiedni przycisk wezwania i potwierdź miejscowość, następnie wytłumacz co się stało i nie kończ rozmowy.

**Bateria i naładowanie baterii:** Dobrze jest naładować baterię przed pierwszym wykorzystaniem telefonu. Nie należy narażać baterii na działanie temperatury wyższej niż +40 C. Zużytych bateri nie wrzucaj do ognia lub gdziekolwiek. Zwracaj baterie zużyte lub uszkodzone dostawcy lub przekaż do specjalnych puktów zbiórki baterii.

**Uwaga:** Nie odpowiadamy za sytuacje, kiedy telefon używany jest niezgodnie z sposobem podanym w niniejszym podręczniku. Nasza Kompania zachowuje prawo do wprowadzenia zmian w treści podręcznika bez podania tego do wiadomości publicznej. Ewentualne zmiany zostaną wyświetlone na naszym site'cie, obok tego produktu, którego dotyczą zmiany. Treść niniejszego podręcznika może być inna niż załączonego do produktu. Należy brać pod uwagę treść ostatniego..

## **UWAGI PRZY PIERWSZYM UŻYCIU**

4

- 1. Przycisk Połączenia
- 2. Kamera przednia
- 3. Czujnik odległości
- 4. Słuchawka
- 5. Przycisk głośności (potencjometr)
- 6. Przycisk wyboru (Opcje)
- 7. Przycisk Dom
- 8. Przycisk Powrót
- 9. Głośnik
- 10. Kamera tylnia
- 11. Złącze słuchawki
- 12. Złącze mikro USB

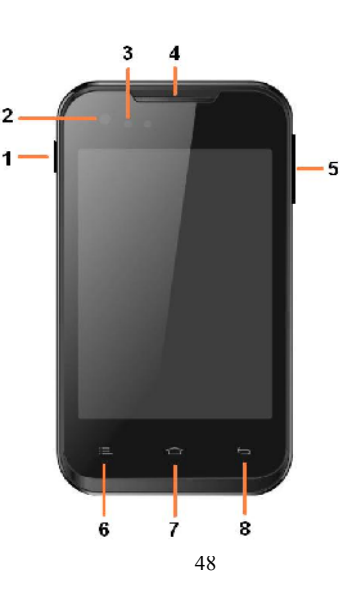

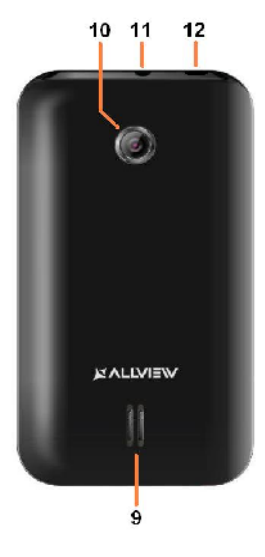

### **Wkładanie karty SIM, karty pamięci i baterii**

1. Należy włożyć kartę SIM i kartę pamięci tak jak pokazano na zdjęciu poniżej:

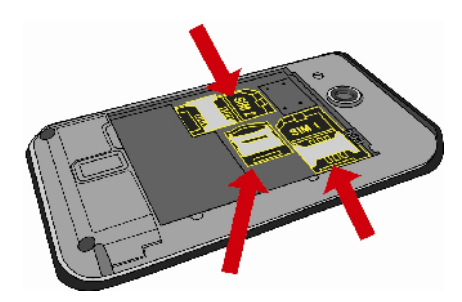

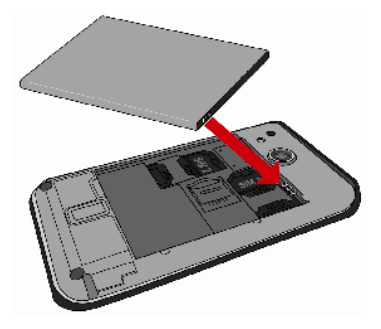

3. Ostatni krok - nałożenie pokrywki ochronnej baterii.

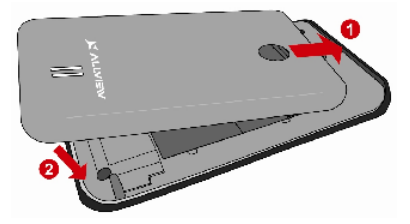

2. Po włożeniu karty SIM i karty pamięci należy ustawić akumulator jak na zdjęciu poniżej:

#### **Urządzenie Włącz / Wyłącz i standby**

Po włożeniu karty SIM, i karty pamięci oraz baterii, przyciskiem *Włącz*, przyciskając przez 3 sekundy, włączysz telefon. Dla wyłączenia, naciśnij ten sam przycisk i potwierdź. Jeżeli naciśniesz krótko przycisk *Włącz,* włączysz telefon w stan *standby*, aby powrócić, naciśnij ponownie, krótko, ten sam przycisk.

#### **Odblokowanie, ekranu głównego, menu aplikacji**

Aby uwolnić ekran przy powrocie ze standby, przytrzymaj naciskając, symbol *kłódka* i przesuń go w górę lub w dół, wyświetli się główny ekran.

Stronom głównego ekranu można nadać osobowość skrótami i widget'ami. W górnej części ekranu znajduje się taśma zawierająca informacie o zakresie sygnału sieci telefonii komórkowej WiFi, Bluetooth, poziomie baterii, godzinie oraz o bieżących wydarzeniach.

Celem wyświetlenia menu aplikacji, naciśnij symbol *Menu* po prawej, dolnej stronie głównego ekranu. Przesuń w lewo, aby przewinąć strony menu. Dotknij odpowiednią ikonkę, aby mieć dostep do poszukiwanej aplikacji. Aby powrócić na główny ekran, naciśnij przycisk *Powrót*.

#### **USTAWIENIE TELEFONU**

Celem konfiguracji telefonu, wejdź na menu aplikacji i dotknij *Ustawienie.* Menu ustawienia jest zorganizowane w 4 grupach, jak następuje:

#### **A. Komunikacja:**

**1. Ustawienie Dual SIM:** jest ustawieniem do zarządzania usług GSM I 3G.

- Głosowe wybieranie numeru: wybierz kartę SIM, z której chcesz zrealizować wezwanie głosowe lub pytanie przy każdym wezwaniu;

- Wywołanie wideo: wybierz kartę SIM, z której chcesz zrealizować wywołanie wideo (nie może to być karta inna niż karta wybrana do transmisii danych):

- Komunikatory (wiadomości): wybierz kartę SIM, z której chcesz wysłać wiadomości lub pytania, przy każdym wysłaniu;

- Transmisja (przekazanie) danych: włączyć dla określonej karty lub rozłączyć transmisję danych ruchomych;

- Roaming: włącz / rozłącz roaming danych.

**2. Ustawienie wywołania:** ustawienia specyficzne dla wywołania głosowego, wideo i VolP.

**3. Sieci Wireless:** ustawienia zarządzania sieci telefonii komórkowej, WiFi, Bluetooth.

50

- Samolot: zaznaczyć wyłączenie wszystkich połączeń wireless;

- WiFi: zaznaczyć włączenie sieci WiFi;

- Ustawienia WiFi: wejdź na menu dla szukania, połączenia i rozłączenia z siecią WiF;

**Uwaga!** Sieci zabezpieczone, wymagane jest hasło dostępu do połączenia się.

- Ustawienie WiFi: bezpośrednio;

- Bluetooth: zaznaczyć uruchomienie połączenia bluetooth;

- Ustawienie Bluetooth: przejdź do menu poszukiwania, włączenia i rozłączenia, które znajdują się na urządzeniach Bluetooth;

- Tethering i hotspot przenośny: dla włączenia dystrybucji połączenia danych telefonu, wejdź przez WiFi lub kabel USB; - Ustawienia VPN;

- Sieć: Sieci telefonii komórkowej;

- Częstotliwość wykorzystania danych: licznik przepływu informacii danych sieci telefonii komórkowej;

- Usługi 3G: włączyć/wyłączyć połączenie 3G dla jednej z kart SIM lub wybierz typ ulubionej sieci komórkowej *GSM/WCDMA* lub jedynie *WCDMA;*

- Nazwa punktów dostępu: wydrukuj konfigurację punktów dostępu;;

- Operator sieci.

#### **B. System:**

**1. Profile audio:** dodać, odjąć i wydrukować profile audio. Profile audio można personalizować ustawiając np. dzwonek wezwań, dzwonek zapisu, poziom głośności i drgań, dzwonek wyłączenia ekranu, feedback;

**2. Wyświetlanie:** wyregulować świetlność ekranu, czas aktywacji sposobu standby, animację pulpitu i automatyczny obrót obrazów;

**3. Język i klawiatura:** wybrać język systemu i skonfigurować metodę wprowadzenia tekstu;

**4. Data i godzina:** należy wejść dla zmienienia godziny i daty, strefy czasu i formatu wyświetlania;

**5. Programowanie włączenie/wyłączenie:** można skonfigurować urządzenie, aby włączało i wyłączało się o wyznaczonej przez użytkownika godzinie;

**6. Programowanie sposobu samolot:** sposób samolot można zaprogramować, aby włączał i wyłączał się o wyznaczonej przez użytkownika godzinie.

#### **C. Aplikacje:**

#### **1. Aplikacje:**

- Źródła nieznane: dla możliwości zainstalowania aplikacji, które nie należą do wirtualnego magazynu należy zaznaczyć Market;

- Miejsce preferowane dla zainstalowania: możesz wybrać kartę SD, pamięć wewnętrzną lub pozwolić, aby system zadecydował;

- Zarządzanie aplikacjami: oglądaj, usuwaj lub przenieś aplikacje już zainstalowane;

- Usługi w trakcie wykonania: możesz przeglądać lub zatrzymać przesuwane aplikacje;

- Wykorzystanie możliwości gromadzenia: menu wyświetla listę wszystkich zainstalowanych aplikacji;

- Wykorzystanie baterii;

- Rozwinięcie.

### **2. Konta i synchronizacja**

**-** Dane podstawowe: należy zaznaczyć dając możliwość aby aplikacje wysyłały i przyjmowały w każdej chwili dane;

- Synchronizacja automatyczna: zaznaczyć, aby umożliwić automatyczną synchronizacje danych;

- Kierowanie kontami: dodając l usuwając konta, skonfigurować synchronizacje danych (kontakty, notatnik, kalendarz etc);

**3. Poufność:** wykonać zapasową kopię lub wyzerować (resetować) fabryczną konfigurację urządzenia;

#### **4. Bezpieczeństwo:**

- Odblokowanie (zwolnienie) ekranu: skonfigurować metodę zwolnienia ekranu model PIN lub hasło;

- Zablokować kartę SIM: on / of zablokować kartę SIM;

- Hasła: zaznaczyć, aby wyświetlano hasła w czasie, kiedy je wypisujesz;

- Administrator urządzenia: dodać lub usunąć administratorów urządzenia;

- Instalacja karty SD: zainstalować certyfikat szyfrowy znajdujący się na karcie SD;

### **5. Lokalizacja:**

**-** Wykorzystać sieć wireless: zaznaczyć, pozwalając, aby urządzenie zlokalizowało poprzez sieci WiFi lub sieci telefonii komórkowej;

- Wykorzystać satelity GPS, zaznaczyć dla lokalizacji, posługując się wbudowanym odbiornikiem GPS;

- Pomoc EPO: działania mające na celu ulepszenie czasu lokalizacji;

- A-GPS: uruchomić dla poprawy czasu lokalizacji i danych drogą komunikacji siecią komórkową (może wywołać dodatkowe koszta za przekazanie informacji danych);

**6. Magazynowanie:** przeglądnij informacje dotyczące pamięci telefonu lub karty mikroSD.

**D. Inne:**

52

**1. Dostępność**

**2. Włączenie i wyłączenie głosu:** Ustawienie wprowadzenia tekstu głosem;

**3. O telefonie:** przeglądnij informacje o stanie baterii, informacje prawne, o modelu telefonu lub wersję zainstalowanego softu;

### **NARZĘDZIA**

### **KONTAKTY (połączenia)**

Przejdź do aplikacji Kontakty w menu, zostaną wyświetlone kontakty z karty, SIM i Telefonu.

#### **Dodanie nowego kontaktu:**

- Przejdź z menu aplikacji do aplikacji *Kontakty*;
- dotknij symbol plus + po prawej, górnej części ekranu;
- wybierz pamięć lub konto, w których gromadzić się będzie nowy kontakt;
- wprowadź dane kontaktu;
- na koniec, dotknij przycisk *Zakończono*.

#### **Dodanie kontaktu z dziennika wywołań:**

- z menu aplikacji przejdź do aplikacji *Dziennik wywołań*;
- dotknij numeru telefonu, który pragniesz zapisać;
- dotknij przycisk *Nowy kontakt*;
- wybierz pamięć lub kontakt, w którym gromadzą się połączenia;
- wpisz dane kontaktu;
- na koniec, dotknij przycisk *Zakończono*.

#### **Import / eksport kontaktów**

Możesz importować I eksportować kontakty pomiędzy wolnymi pamięciami lub kontami, mianowicie:

- wejdź na *Kontakty;*
- naciśnij *Opcje* i wybierz *Importuj/Eksportuj*;
- wybierz pamięć, z której należy skopiować kontakty;
- wybierz pamięć, do której należy wpisać kontakty;
- wybierz kontakty do skopiowania;
- naciśnij przycisk *Kopiuj;*

#### **Synchronizacja kontaktu z kontem**

**Uwaga:,** Jeżeli nie posiadasz jeszcze konta, możesz stworzyć konto użytkownika Gogle, konieczne do wejścia do wirtualnego magazynu aplikacji. Możesz synchronizować kontakty konta, mianowicie:

-wejdź do menu aplikacji ->Ustawienia ->Aplikacje -> Konta i synchronizacje;

- dotknij żądanego konta, jeżeli nie masz wprowadzonego konta, możesz wprowadzić dane nowego konta naciskając *Dodaj konto;.*

- zaznacz opcję *Synchronizacja kontaktów;*
- Naciśnij przycisk *Synchronizuj teraz.*

### **Personalizacja kontaktów z własnym obrazem i dzwonkiem**

**Uwaga:** Do kontaktów z pamięci SIM nie można dodawać własnych obrazów lub dzwonków.

53

Aby dodać obraz należy:

- otworzyć *Kontakty;*

- dotknąć imię/nazwę żądanego kontaktu;

- dotknij symbolu edytuj kontakt znajdujący się w prawej, górnej części ekranu;

- dotknij symbolu dodaj obraz, znajdujący się w lewej, górnej części ekranu

- wybierz metodę wprowadzenie obrazu: sfotografuj lub wybierz zdjęcie z galerii.

Aby wybrać specjalny dzwonek dla danego kontaktu, należy:

- otworzyć *Kontakty*;;

- dotknąć imię/nazwę danego kontaktu;

- naciśnij przycisk *Opcje* i dotknij *Opcje*;

- naciśnij przycisk *Dźwięk wywołani* i wybierz dzwonek.

#### **WYWOŁANIE**

Aby zadzwonić na dany numer, należy wejść z głównego ekranu na aplikacje wywołania, wybrać numer telefonu i nacisnąć przycisk wywołania..

Aby odpowiedzieć na wywołanie przesuń symbol w dół, aby odrzucić połączenie przesuń w górę.

Możesz wywołać numery bezpośrednio z *Dziennika wywołań,* dotykając numer telefonu, a następnie przyciśnij przycisk wywołania znajdujący się na dole ekranu.

### **WIADOMOŚCI**

Aby stworzyć i wysłać wiadomość **SMS** należy:

- wejść do menu aplikacji;

- wejść na aplikację *Komunikaty*

- naciśnij przycisk *Napisz nową wiadomość* znajdujący się na dole ekranu;

- wpisz tekst wiadomości;

**Uwaga:** Możesz zamienić wiadomość na MMS dotykając symbol *załącznik (spinacz)* a następnie załączyć treść: obraz, dźwięki lub filmy.

- w górnej części pola wybrać numer telefonu lub imię/nazwę adresata; - dotknij symbol *strzałka* -> po prawej stronie pola tekstu, aby wiadomość została wysłana. **WIRTUALNY MAGAZYN INTERNETOWY**

Wirtualny magazyn (sklep) internetowy to możliwość aplikacji (zastosowania) w różnych dziedzinach, takich jak: gry, interesy, komunikacja, zakupy, podróże, rozrywka, książki, finanse, fotografia instrumenty, publikacje media, dziedziny społeczne, sport, wiadomości itd.

Przy pierwszym wejściu do wirtualnego magazynu, zostaniesz zapytany o swoje dane, jeżeli posiadasz konto Google wprowadź dane. Jeżeli nie, to naciśnij przycisk *Stwórz,* aby stworzyć nowe konto, oraz postępuj zgodnie z krokami wyświetlonymi na ekranie.

### **SPECYFIKACJE**

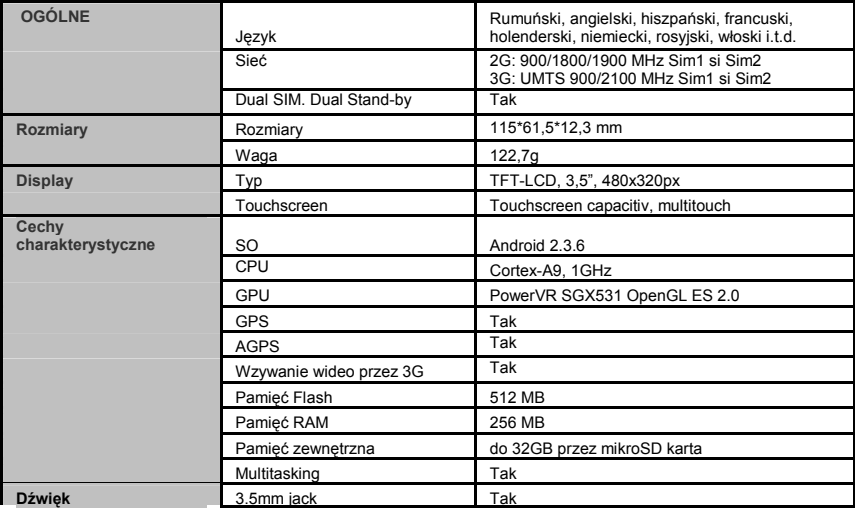

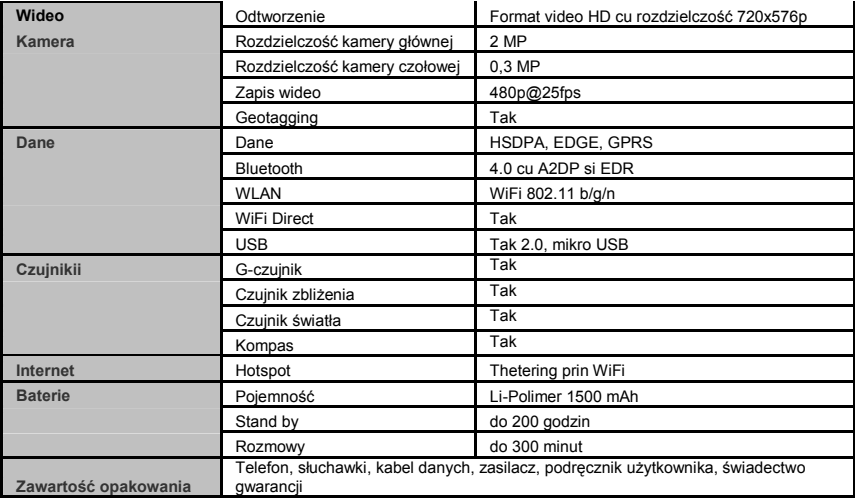

### **DEKLARACJA ZGODNOŚCI**

nr.1248

My, Firma Visual Fan SRL, z siedzibą w mieście Brasov, Str Liliacului nr16, 500314 Romania, wpisana do Rejestru Handlu Brasov, pod nr. J08/818/2002, NIP RO14724950, występująca jako importer, zapewniamy, gwarantujemy i oświadczamy na własną odpowiedzialność, zgodnie z zasadami zawartymi w art. 5 Postanowienia Rządu (HG) nr.1.022/2002, o produktach i usługach, ktore mogą być niebezpieczne dla zdrowia i życia, dla bezpieczeństwa pracy, że produkt A4ALL, telefon komórkowy marki ALLVIEW, nie zagraża zdrowiu ani życiu, bezpieczeństwu pracy, nie oddziaływuje negatywnie na środowisko i jest zgodny z wymaganiami zawartymi w:

- Rozporządzeniu o sprzęcie radiowym i telekomunikacyjnym R&TTE 1999/5/CEE (HG 88/303);
- Rozporządzeniu dotyczącym zabezpieczenia użytkowników przeciw działaniu sprzętu niskiego ciśnienia 73/32/CEE, zmienionym przez Rozporządzenie 93/68/CEE (HG457/2003)
- Wymagania zasad bezpieczeństwa zawarte w Dyrektywach Unii Europejskiej 2001/95/EC i standardów EN 60065:2002/A12:2011 i EN 60950-1:2006/A12:2011, o poziomie decybeli wysyłanych prez aparaty znajdujące się w sprzedaży.

Produkt został oceniony zgodnie z następujacymi standardami:

- Zdrowia EN 50360, EN 50361,
- Bezpieczeństwa EN 6095-1
- EMC EN 301 489-1/-7/-17
- Widmo (spektrum) radiowe EN 301511, EN 300328.

Produkt jest oznakowany znakiem CE.

Ocena zgodnosci została przeprowadzona zgodnie z postanowieniami Załącznika II Postanowienia Rządu (HG) HG nr. 88/2003, odpowiednie dokumenty przechowywane są w siedzibie firmy SC Visual Fan SRL, Brasov str. Brazilor nr. 61, Rumunia

Deklaracja zgodności dostępna jest pod adresem www.allview.ro

### Wartość SAR maxim: 0.600W/kg Gheorghe Cotuna

**CE 0678 Dyrektor**

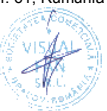

#### **SICHERHEITSMAßNAHMEN**

**WICHTIG!** Wir bitten Sie die Betriebanleitung sorgfältig zu lesen und diese in Gefahrfällen zu beachten. **Sicherheit beim Fahren von Kraftfahrzeugen:** Es wird empfohlen den Handy nicht zu benutzen während Sie das Kraftfahrzeug fahren. Wenn Sie es benutzen müssen, benutzen Sie immer das "Hands free" System wenn Sie fahren.

### **Schalten Sie das Telefon aus wenn Sie sich im Flugzeug befinden**

Die von den Mobiltelefonen verursachten Interferenzen beinträchtigen die Sicherheit des Flugzeuges, und damit ist die Benutzung der Mobiltelefonen in Flugzeug unerlaubt. Wir bitter Sie sich zu vergewissern dass das Mobiltelefon ausgeschaltet ist während der Zeit in der Sie sich im Flugzeug befinden.

Schalten Sie das Telefon aus in dem Bereich wo Sandstrahlreinigungen stattfinden.

**Im Krankenhaus:** Wenn Sie das Telefon in einem Krankenhaus benutzen, sollen Sie relevanten Normen des Krankenhauses beachten. Jede Interferenz, die von den Wireless-Ausrüstungen verursacht wurden, kann die Leistungen des Telefons beeinträchtigen.

**Genehmigtes Servicewerkstätte:** Nur die genehmigte Servicewerkstätte dürfen die Mobiltelefonen reparieren. Wenn Sie den Telefon öffnen und versuchen es zu reparieren, verlieren Sie die Produktgarantie.

**Zubehör und Akkus:** Sie dürfen nur die von dem Hersteller genehmigte Akkus und Zubehör benutzen.

**Notanrufe:** Sie sollen dafür sorgen dass das Telefon angeschaltet und aktiviert ist, wenn Sie ein Notanruf an 112 machen wollen, drücken Sie die Anruftaste und bestätigen Sie die Speicherort, sagen Sie was los ist und beenden Sie das Gespräch nicht.

**Der Akku und die Akkuaufladung:** Wir empfehlen die vollständige Beladung des Akkus vor der ersten Benutzung des Gerätes. Setzen Sie nicht den Akku keinen Temperaturen höher als +40°C aus. Entsorgen Sie den Akku nicht im Feuer oder im Hausmüll. Bringen Sie die beschädigten Akkus zurück beim Lieferanten oder in den spezialisierten Stellen für Sammlung der beschädigten Akkus.

**Achtung:** Wir übernehmen keine Haftung für die Fälle, in denen das Telefon in einer anderen Weise benutzt wurde als beschrieben im Betriebshandbuch.

Unsere Gesellschaft behaltet sich das Recht vor Änderungen in dem Betriebsanleitung zu bringen ohne diese zu veröffentlichen. Diese Änderungen werden auf der Internetseite der Handelsgesellschaft, beim Produkt, an dem Änderungen gebracht wurden, bekannt gemacht . Der Inhalt dieser Betriebsanleitung kann von dem Inhalt des Produktes verschieden sein. In diesem letzten Fall, wird der Inhalt des Produktes berücksichtigt.

### **DIE ERSTE BENUTZUNG**

- 1.Starttaste
- 2.Kamera vorne
- 3.Näherungssensor
- 4.Kopfhörer
- 5.Lautstärketasten
- 6.Optionentaste
- 7.Hometaste
- 8.Zurücktatse
- 9.Lautsprecher
- 10.Camera hinten
- 11. Kopfhörermuffe
- 12. Muffe für MikroUSB

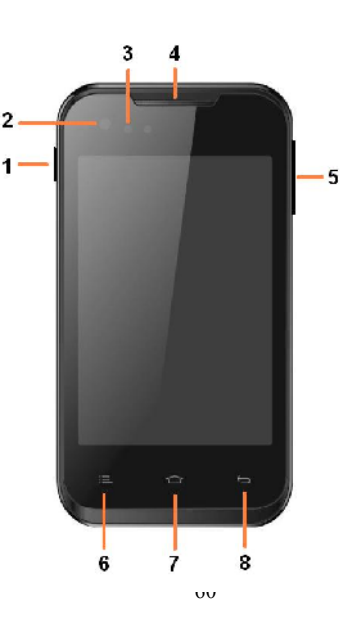

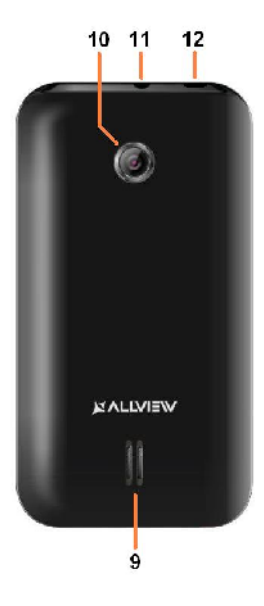

#### **Einführung der SIM Karten, der Speicherkarten und des Akkus**

1. Führen Sie die SIM Karte und die Speicherkarte ein, nach den folgenden Muster:

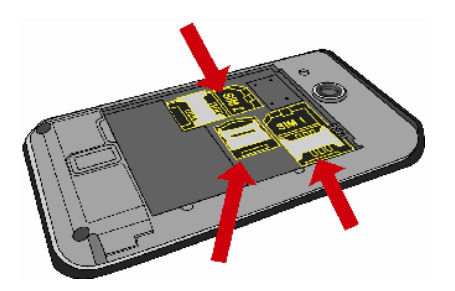

2. Nach der Einführung der SIM Karten und der Speicherkarte wie in dem folgenden Muster:

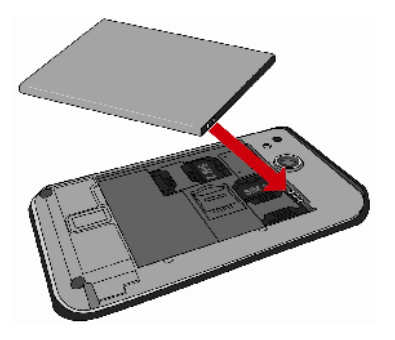

3. Der Letzte Schritt ist die Aufsetzung des Schutzdeckels des Akkus:

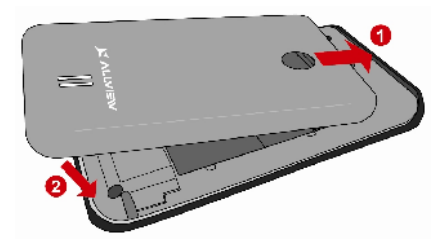

#### **An-/Ausschaltung und Standby des Gerätes**

Nach der Einführung der SIM Karten, der Speicherkarte und der Batterie, schalten Sie das Telefon an indem Sie den *Startknopf* gedrückt behalten. Um das Telefon auszuschalten, drücken Sie lang denselben Knopf und bestätigen Sie die Ausschaltung. Wenn sie kurz den *Startknopf* gedruckt behalten, geht das Telefon in Standby-Modus, und um zurückzukehren, drücken Sie kurz denselben Knopf.

#### **Entsperren, Hauptbildschirm, Menü der Applicationen**

Um den Bildschirm nach der Rückkehr vom Standby-Modus zu entsperren, behalten Sie die Taste mit dem Symbol *Schloß* gedrückt und gleiten Sie nach oben und nach unten. Dann wird der Hauptbildschirm angezeigt.

Die Seiten des Hauptbildschirmes können mit Schnelltasten und Widgets individualisiert werden. In dem oberen Bereich des Bildschirms, befindet sich der Meldungsbalken, der Angaben über das Niveau des Signals von Mobilnetzwerken, WiFi, Bluetooth, Batterieniveau, Uhr und Ereignisse.

Zur Anzeige des Applikationsmenüs, berühren Sie das Symbol "*Menu"* vom rechten unteren Bereich des Hauptbildschirms. Gleiten Sie nach links zur Abwicklung der Seiten des Hauptmenüs. Berühren Sie das entsprechende Symbol um die erwünschte Applikation zu betätigen. Benutzen Sie den *Zurück* Knopf um zum Hauptbildschirm zurückzukehren.

#### **TELEFONEINSTELLUNGEN**

Zum Konfigurierung des Telefons, betätigen Sie das Applikationsmenü, und berühren Sie die *Einstellungen.* Das Einstellungsmenü ist in 4 Kategorien organisiert, wie folgt:

#### **A. Kommunikation:**

**1. Dual SIM Einstellungen:** Einstellungen zur Verwaltung der GSM und 3G Dienste.

- Stimme-Anruf: wählen Sie die SIM-Karte auf der Sie den Stimme-Anruf durchführen oder eine Frage bei jedem Anruf; - Video-Anruf: wählen Sie die SIM-Karte, auf der Sie den Video-Anruf durchführen möchten (es kann nicht unterschiedlich von der Karte, die für die Datenverbindung erwählt wurde);

- SMS-Nachrichten: Wählen Sie, bei jeder Sendung, die SIM Karte, von der Sie wünschen die Nachrichten oder die Fragen zu senden;

- Datenverbindung: aktivieren Sie die Datenverbindung für eine bestimmte Karte oder deaktivieren Sie die Verbindung für Mobilangaben;

- Roaming: aktivieren/deaktivieren Sie das Daten-roaming.

**2. Anrufeinstellungen:** spezifische Einstellungen für Stime-Anrufe, Video-Anrufe und VoIP.

**3. Wireless-Netzwerke:** Einstellungen für die Mobilnetze, WiFi, Bluetooth.

- Flugzeugmodus: markieren Sie um alle Wireless-Verbindungen zu deaktivieren;

- WiFi: markieren Sie um das WiFi Netz zu aktivieren;

- WiFi Einstellungen: betätigen Sie das Menü zum Suchen, Anschließen und Abschalten von den WiFi Netzen.;

Achtung! Die Sicherheitsnetze benötigen das Passwort zum Anschluß;

- WiFi Direkt Einstellungen;

- Bluetooth: markieren Sie für die Aktivierung des b-Bluetooth-Anschlusses;

- Bluetooth-Einstellungen: betätigen Sie das Menü zum Suchen, Anschließen und Abschalten von Bluetooth-Geräten;

- Portables Tethering und Hotspot: Sie können diese betätigen um die Verteilung der Datenverbindung des Telefons durch WiFi oder USB Kabel zu aktivieren;

- VPN Einstellungen;

- Mobilnetze:

- Die Anzahl von Benutzungen der Daten: Zähler für das Verkehr von Mobiledaten;

- 3G Dienste: aktivieren /deaktivieren Sie die 3G Verbindung für eine bestimmte SIM-Karte oder wählen Sie das bevorzugte Netz: *GSM/WCDMA* oder nur *WCDMA;*

- Der Name der Zugangspunkte: Sie editieren die Konfiguration der Zugangspunkte;

- Netzbearbeiter.

#### **B. System:**

**1. Audioprofile:** Sie können Audioprofile zufügen, löschen und editieren. Sie können die Profile mit Einstellungen für den Anrufklingel, die Nachrichtklingel, das Lautstärke- und das Vibrationsniveau, Klänge zur Versperrung des Bildschirmes, haptischer Feedback;

**2. Anzeige:** Sie können die Bildhelligkeit des Bildschirmes, die Aktivierungsdauer im Standby-Modus, die Interface-Animationen und die automatische Drehung des Bildes einstellen;

**3. Sprache und Tastatur:** wählen Sie die Systemsprache und konfigurieren Sie die Methode zur Eintragung des Textes;

**4. Datum und Zeit:** betätigen Sie diese Einstellungen ab zur Änderung der Zeit und des Datums, des zonengleichen Zeit, des Anzeigeformates;

**5. Programmierung der Anschaltung /Ausschaltung:** Sie können das Gerät konfigurieren um am von dem Benutzer festgelegten Stunden anzuschalten und auszuschalten;

**6. Programmierung im Flugzeigmodus:** Das Flugzeugmodus kann zur Aktivierung und Deaktivierung programmiert werden um den von dem Benutzer festgelegten Stunden.

#### **C. Applikationen:**

#### **1. Applikationen:**

- Die unbekannten Quellen: markieren Sie dies um die Installation von Applikationen zu erlauben, die nicht zum virtuellen Market gehören;

- Bevorzugte Installierungs-Speicherort: Sie können die SD-Karte wählen, der interne Speicher oder das System entscheiden lassen;

- Handhabung der Applikationen: Sie können die Applikationen, die Sie schon installiert haben, visualisieren löschen oder deren Platz ändern;

- Dienste im Abwicklung: Sie können die abwickelnde Applikationen visualisieren und beenden;

- Benutzung der Speicherung: das Menü zeigt eine Liste aller installierten Applikationen an;

- Benutzung der Batterie;

- Entwicklung.

#### **2. Kontos und Synchronisierung**

**-** Hintergrunddaten: markieren Sie dies um es den Applikationen zu erlauben jederzeit Date zu senden und zu empfangen;

- Automatische Synchronisierung: markieren Sie es um die automatische Datensynchronisierung zu erlauben;

- Handhabung der Kontos: Sie können Kontos zufügen oder löschen; Sie können die Datensynchronisierung konfigurieren (Kontakte, Agenda, Kalender etc.).

**3. Vertraulichkeit:** Sie können eine Reservekopie machen oder zu den Fabrikeinstellungen des Gerätes rückstellen.

#### **4. Sicherheit:**

- Entsperren des Bildschirmes: Sie können die Entsperrungsmethode für das Bildschirm konfigurieren: keine Entsperrung, Muster, PIN oder Passwort;

- Versperrung der SIM-Karte: Aktivieren/Deaktivieren der SIM-Karte;

- Passworte: markieren um die Passworte zu anzeigen während Sie diese auzeichnen;

- Administrator von Geräten: Sie können Geräteadministratoren zufügen oder eliminieren;

- Installieren von der SD-Karte: installieren Sie Verschlüsselungszertifikate von der SD-Karte;

#### **5. Speicherort:**

- Benutzen Sie die Wireless-Netze: Sie sollen dies markieren um dem Gerät die Lokalisierung durch die WiFioder Mobil-Netze zu erlauben;

- Benutzen Sie GPS-Satteliten: markieren Sie diese zur Lokalisierung durch die Benutzung des eingebauten GPS-Empfängers ;

- EPO Assistenz: aktivieren sie diese um die Lokalisierungszeit zu verbessern;

- A-GPS: aktivieren Sie diese Option um de Lokalisierungszeit durch Kommunikation mit den mobilen Datennetzen zu verbessern (dadurch könne zusätzliche Kosten für Datenverkehr entstehen);

**6. Speicherung:** Visualisieren Sie die Informationen über den gesamten Speicherplatz und über den benutzten Speicherplatz des Telefons oder der Mikro-SD Karte

#### **D. Anderes:**

#### **1. Zugänglichkeit**

**2. Spracheeingabe und -ausgabe:** Einstellungen zur Eingabe des Textes durch die Stimme;

**3. Über das Telefon:** damit können Sie **I**nformationen über den Zustand und die Benutzung der Batterie visualisieren, sowie juridische Informationen, über das Telefontyp und die installierte Softwareversion.

### **INSTRUMENTE**

#### **KONTAKTE**

Betätigen Sie die *Kontakte-Applikation* von dem Applikationenmenü. Damit werden die Kontakte der SIM-Karte und die aus dem Telefon angezeigt.

**Hinzufügen eines neuen Kontaktes:**

- betätigen Sie die *Kontakte-Applikation* von dem Applikationenmenü;

- Berühren Sie das Zufügungssymbol + in dem oberenrechten Bereich des Bildschirmes;

- Wählen Sie den Speicher oder das Konto, wo die Eintragung gespeichert werden soll;

- Hier können Sie die Kontaktdaten einfügen;

- Am Ende berühren sie den *Beendigungsknopf.*

#### **Hinzufügung des Kontaktes von dem Anrufprotokoll:**

- Betätigen Sie die Anrufprotokoll-Applikation von dem Applikationsmenü;

- Berühren Sie die Telefonnummer, die Sie einspeichern möchten;

- Berühren Sie den Knopf *Neuer Kontakt*;

- Wählen Sie den Speicher oder das Konto, wo die Eintragung gespeichert wird;

- Sie sollen die Kontaktdaten hinzufügen;

- Am Ende, berühren den *Beendigungsknopf.*

#### **Import / Export von Kontakten**

Sie können Konnte zwischen den verfügbaren Speichern oder Konten importieren oder exportieren:

- B Sie *Kontakte* ab;

- Drücken Sie den Knopf *Optionen* und wählen Sie *Importiereni/Exportieren*;

- Wählen Sie den Speicher, aus dem Kontakte kopiert werden;

- Wählen Sie den Speicher, in dem Sie die Kontakte kopieren;

- Wählen Sie die Kontakte, die Sie kopieren möchten;

- Drücken Sie den Knopf *Kopieren*;

#### **Synchronisierung der Kontakte mit einem Konto:**

**Vermerk:** Wenn Sie noch keinen Konto haben, können Sie ein Benutzer-Google-Konto machen, das für den Zugang zum virtuellen Applikationenladen nötig ist.

Sie können die Kontakte eines Kontos wie folgend synchronisieren:

- Betätigen Sie das Applikationenmenü > Einstellungen-> Applikationen -> Kontos und Synchronisierung;

- Berühren Sie das gewünschte Konto; wenn Sie noch kein eingetragenes Konto haben, können Sie die Daten hinzufügen indem Sie den Knopf *Konto Hinzufügung* drücken*.*

- Markieren Sie die Option *Kontakten- Synchronisierung;*

- Drücken Sie den Knopf *jetzt Synchronisierung.*

**Anpassung von Kontakten mit eigenem Bild und Klingel**

**Vermerk:** Für die Kontakte auf dem SIM-Speicher kann man kein eigenes Bild oder Klingel anpassen.

Um ein Bild anzupassen, verfahren Sie wie folgt:

- Öffnen Sie *Kontakte*;

- Berühren Sie den Name des gewünschten Kontaktes;

- Im oberen-rechten Bereich des Bildschirms berühren Sie das Symbol zur Editierung des Kontaktes;

- Im oberen-linken Bereich des Bildschirms berühren Sie das Symbol zur Hinzufügung des Bildes;

- Wählen Sie die Methode für die Hinzufügung eines Bildes: machen Sie eine Aufnahme oder wählen Sie ein Photo aus der Galerie aus.

Um einen spezifischen Klingel einem Kontakt anzupassen, verfahren Sie wie folgt:

- Öffnen Sie *Kontakte*;

- Berühren Sie den Namen des gewünschten Kontaktes;

- Drücken Sie den Knopf *Optionen* und berühren Sie *Optionen*;

- Berühren Sie *Wählton* und .wählen Sie den gewünschten Klingel aus

#### **ANRUF**

Um eine Nummer von dem Hauptbildschirm anzurufen, betätigen Sie die Anrufapplikation, wählen Sie die Telefonnummer und drücken Sie die Anruftaste.

Um einen Anruf zu beantworten, gleiten Sie das Symbol nach unten, und um den Anruf zu verweigern, gleiten Sie nach oben.

Sie können Nummern direkt aus dem *Anrufprotokoll* anrufen, indem Sie die gewünschte Telefonnummer berühren und danach den Anrufknopf in dem unteren Bereich des Bildschirms drücken.

#### **NACHRICHTE**

Um eine **SMS-Nachricht** zu verfassen und zu senden, verfahren Sie wie folgt:

- Betätigen Sie das Applikationenmenü;
- Betätigen Sie die *Nachrichten-Applikation*;
- Betätigen Sie den Knopf *Neue Nachricht;*
- geben Sie den Nachrichttext ein ;

Vermerk: Sie können die Nachricht in **MMS** umsetzen, indem Sie das *Spangesymbol* drücken und den Media-Inhalt eingeben: Bilder, Klänge oder Filme.

- Im oberen Bereich geben Sie die Telefonnummer oder den Namen des Empfängers ein;

- Drücken Sie das *Pfeilsymbol ->* vom rechten Bereich des Textfeldes um die Nachricht zu übersenden.

#### **VIRTUELLER APPLIKATIONENLADEN**

Der virtuelle Applikationenladen wird Ihnen eine Vielfalt von Applikationen zur Verfügung stellen: Spiele, Geschäfte, Kommunikation, Einkäufe, Reise, Unterhaltung, Bücher, Bildung, Finanzen, Photografie, Instrumente, Media, soziale Applikationen, Sport, Nachrichte, und andere.

Bei der ersten Betätigung des virtuellen Ladens, werden Sie aufgefordert sich zu authentifizieren. Wenn Sie schon über ein Google-Konto verfügen, geben Sie die Daten ein. Wenn nicht, drücken Sie den Knopf *Erstellen Sie ein Konto* und folgen Sie die auf dem Bildschirm angezeigten Schritte.

### **TECHNISCHE EINZELHEITEN**

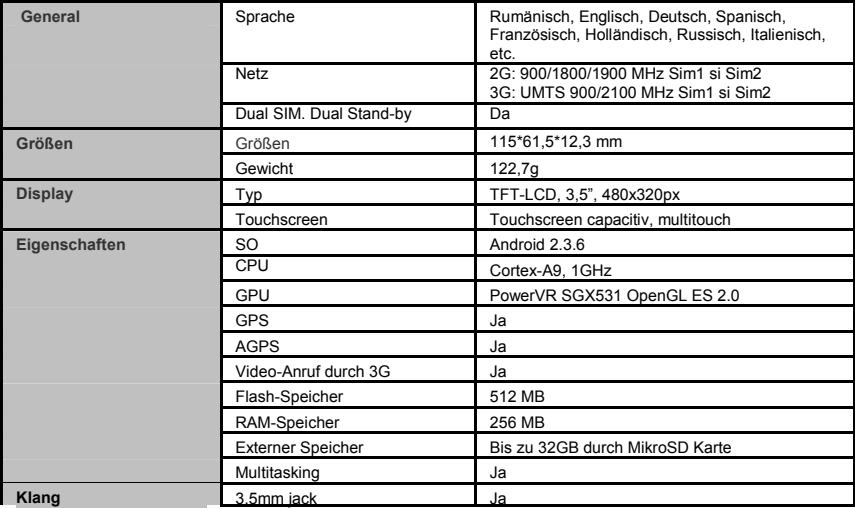

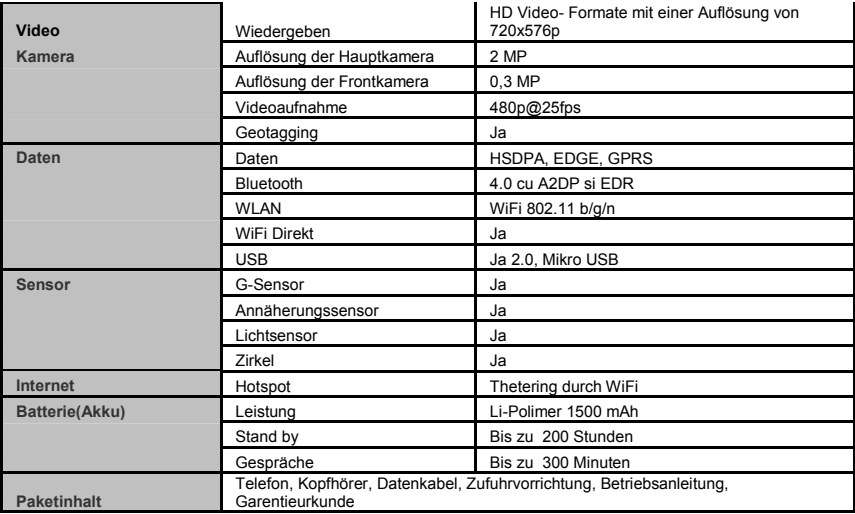